# **GARMIN.**

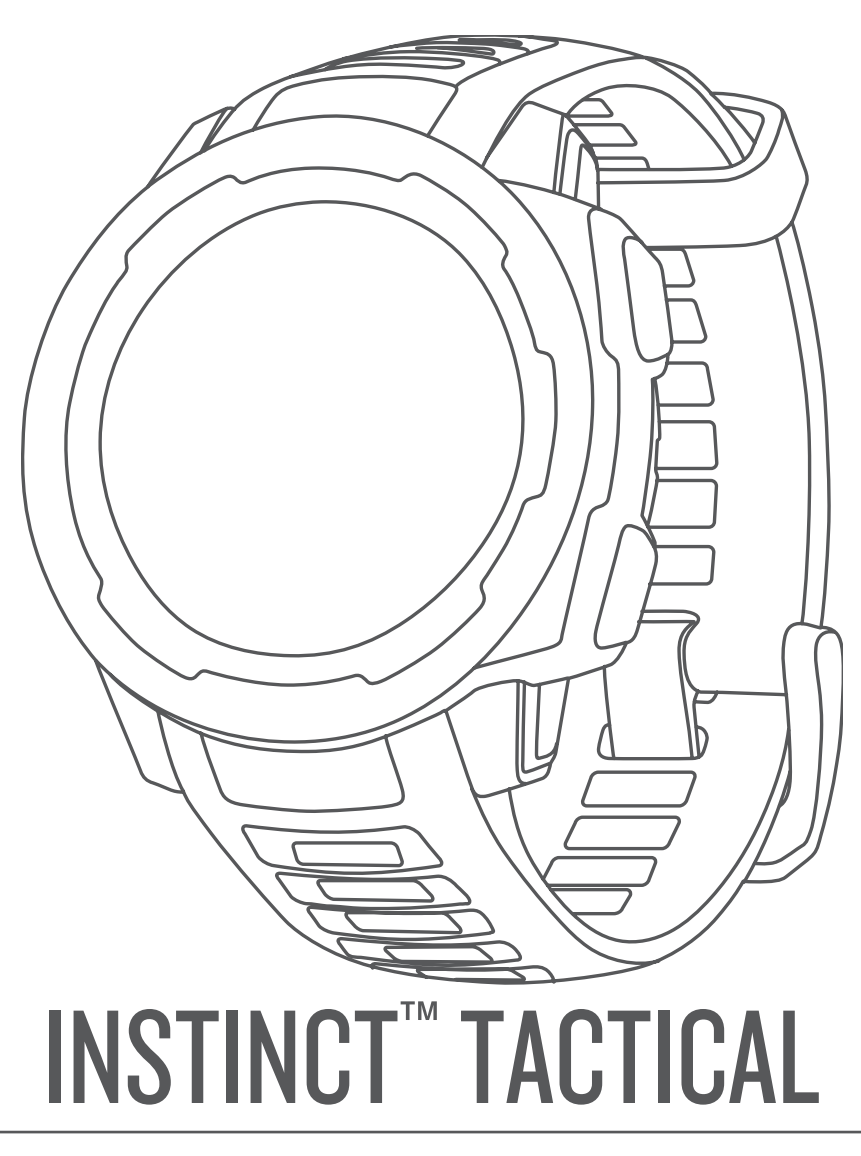

# Podręcznik użytkownika

#### © 2019 Garmin Ltd. lub jej oddziały

Wszelkie prawa zastrzeżone. Zgodnie z prawami autorskimi, kopiowanie niniejszego podręcznika użytkownika w całości lub częściowo bez pisemnej zgody firmy Garmin jest zabronione. Firma Garmin zastrzega sobie prawo do wprowadzenia zmian, ulepszeń do produktów lub ich zawartości niniejszego podręcznika użytkownika bez konieczności powiadamiania o tym jakiejkolwiek osoby lub organizacji. Odwiedź stronę internetową [www.garmin.com,](http://www.garmin.com) aby pobrać bieżące aktualizacje i informacje uzupełniające dotyczące użytkowania niniejszego produktu.

Garmin®, logo Garmin, ANT+®, Auto Lap®, Auto Pause®, Edge®, inReach®, QuickFit®, TracBack®, VIRB®, Virtual Partner® oraz Xero® są znakami towarowymi firmy Garmin Ltd. lub jej oddziałów zarejestrowanymi w Stanach Zjednoczonych i innych krajach. Garmin Connect™, Garmin Explore™, Garmin Express™, Garmin Move IQ™, Instinct™, tempe™ oraz TrueUp™ są znakami towarowymi firmy Garmin Ltd. lub jej oddziałów. Wykorzystywanie tych znaków bez wyraźnej zgody firmy Garmin jest zabronione.

American Heart Association®stanowi zarejestrowany znak towarowy American Heart Association, Inc. Android™ stanowi znak towarowy Google, Inc. Apple®, iPhone® oraz Mac®są znakami towarowymi Apple Inc., zarejestrowanymi w Stanach Zjednoczonych i innych krajach. Znak i logo BLUETOOTH® stanowią własność firmy Bluetooth SIG, Inc., a używanie ich przez firmę Garmin podlega warunkom licencji. Zaawansowane analizy pracy serca zostały przeprowadzone przez firmę Firstbeat. Windows® jest zastrzeżonym znakiem towarowym firmy Microsoft Corporation w Stanach Zjednoczonych i w innych krajach. Pozostałe znaki towarowe i nazwy handlowe należą do odpowiednich właścicieli.

Ten produkt ma certyfikat ANT+®. Odwiedź stronę [www.thisisant.com/directory,](http://www.thisisant.com/directory) aby wyświetlić listę zgodnych produktów i aplikacji.

M/N: A03603

# **Spis treści**

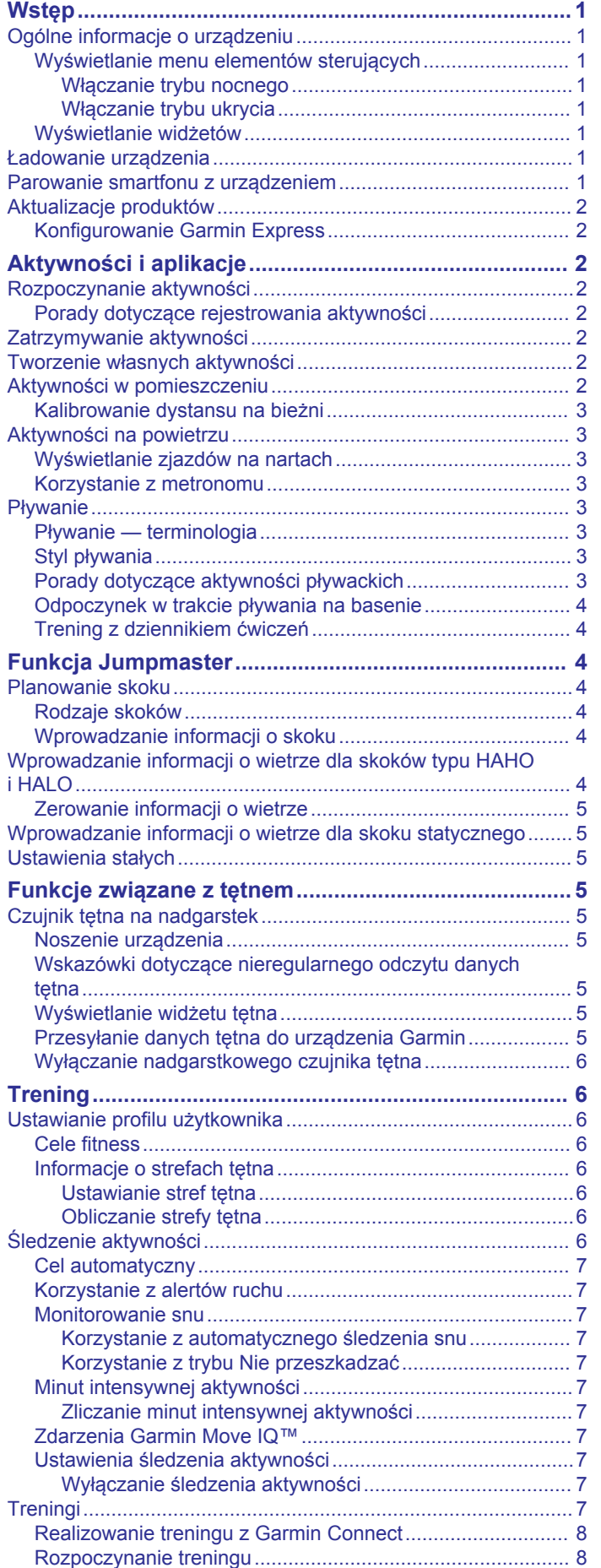

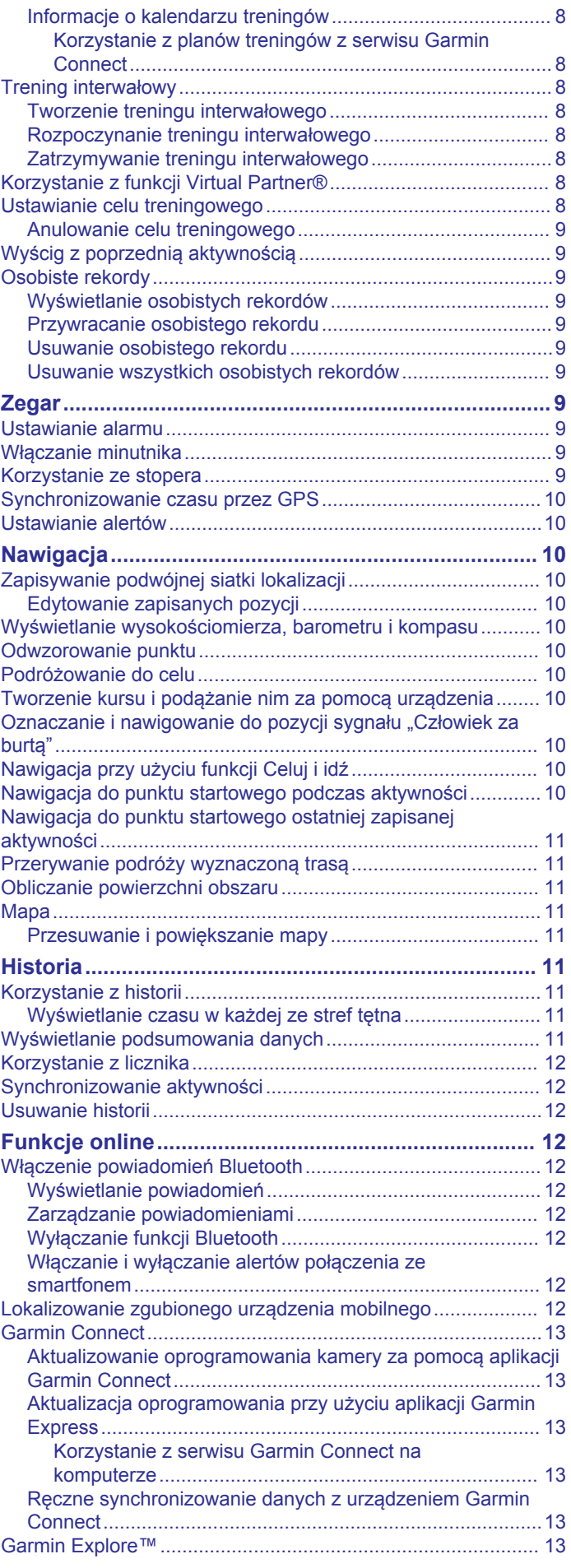

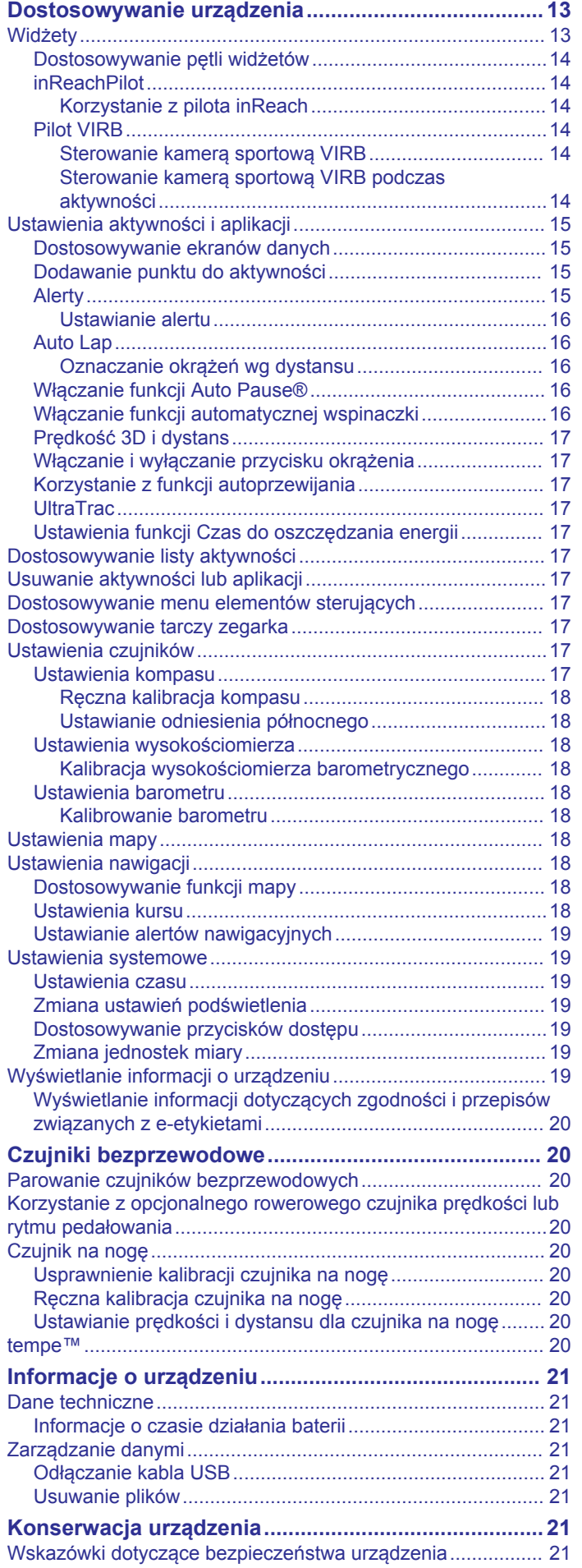

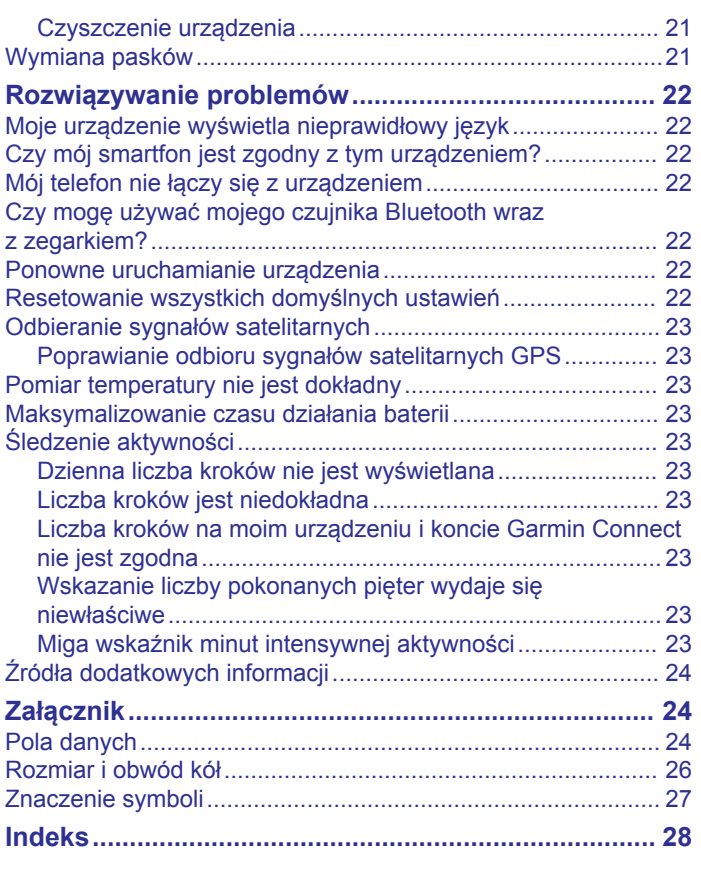

# **Wstęp**

#### **OSTRZEŻENIE**

<span id="page-4-0"></span>Należy zapoznać się z zamieszczonym w opakowaniu produktu przewodnikiem *Ważne informacje dotyczące bezpieczeństwa i produktu* zawierającym ostrzeżenia i wiele istotnych wskazówek.

Przed rozpoczęciem lub wprowadzeniem zmian w programie ćwiczeń należy zawsze skonsultować się z lekarzem.

### **Ogólne informacje o urządzeniu**

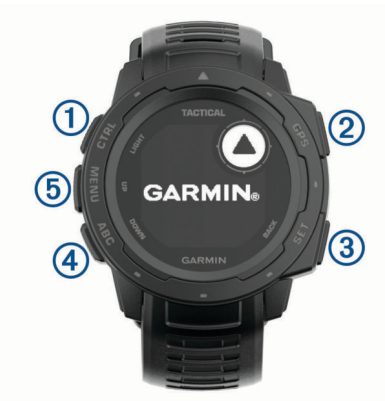

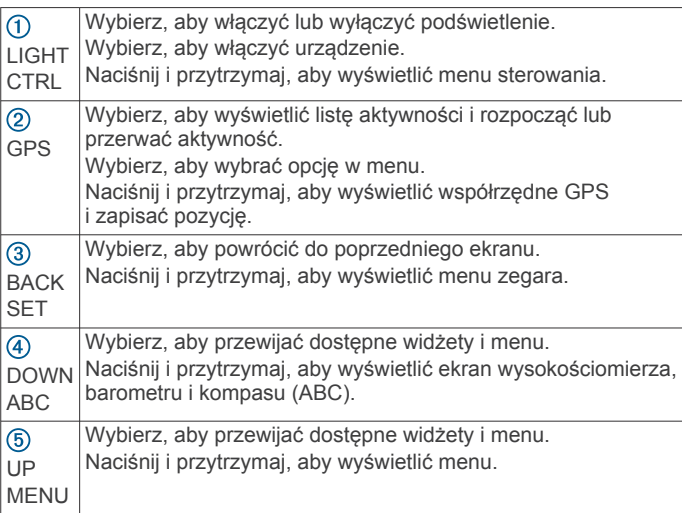

### **Wyświetlanie menu elementów sterujących**

Menu elementów sterujących zawiera opcje, takie jak włączanie trybu Nie przeszkadzać, blokowania klawiszy i wyłączanie urządzenia. Możesz włączyć tryb ukrycia. Możesz również włączyć tryb nocny.

**UWAGA:** W menu elementów sterujących można dodać i usunąć opcje oraz zmienić ich kolejność (*[Dostosowywanie](#page-20-0)  [menu elementów sterujących](#page-20-0)*, strona 17).

**1** Na dowolnym ekranie naciśnij i przytrzymaj **CTRL**.

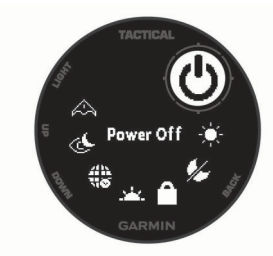

**2** Wybierz **UP** lub **DOWN**, aby przewinąć opcje.

#### *Włączanie trybu nocnego*

Możesz włączyć tryb nocny, aby zmniejszyć natężenie podświetlenia, tak aby nie raziło ono podczas korzystania z noktowizora.

**UWAGA:** Po włączeniu trybu nocnego nadgarstkowy pomiar tętna jest wyłączony.

- **1** Przytrzymaj **CTRL**.
- 2 Wybierz  $\&$ .

#### *Włączanie trybu ukrycia*

Możesz włączyć tryb ukrycia, aby zapobiec zapisywaniu i udostępnianiu pozycji GPS oraz wyłączyć komunikację bezprzewodową.

- **1** Naciśnij i przytrzymaj **CTRL**.
- 2 Wybierz **A**.

#### **Wyświetlanie widżetów**

Urządzenie jest wyposażone w kilka fabrycznie załadowanych widżetów, a więcej jest dostępnych po sparowaniu go ze smartfonem.

• Wybierz **UP** lub **DOWN**.

Urządzenie będzie przewijać dostępne widżety.

• Wybierz **GPS**, aby wyświetlić dodatkowe opcje i funkcje widżetu.

### **Ładowanie urządzenia**

### **OSTRZEŻENIE** To urządzenie jest zasilane przez baterię litowo-jonową. Należy zapoznać się z zamieszczonym w opakowaniu produktu przewodnikiem *Ważne informacje dotyczące bezpieczeństwa i produktu* zawierającym ostrzeżenia i wiele istotnych wskazówek. *NOTYFIKACJA* Aby zapobiec korozji, należy dokładnie wyczyścić i osuszyć styki oraz obszar wokół nich przed ładowaniem i podłączeniem urządzenia do komputera. Wskazówki dotyczące czyszczenia można znaleźć w załączniku. **1** Podłącz mniejszą wtyczkę przewodu USB do portu ładowania w urządzeniu.

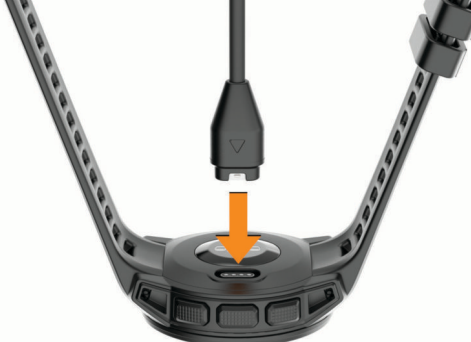

- **2** Włóż większą wtyczkę kabla USB do portu USB ładowania.
- **3** Całkowicie naładuj urządzenie.

### **Parowanie smartfonu z urządzeniem**

Aby korzystać z funkcji online, należy sparować urządzenie Instinct bezpośrednio z poziomu aplikacji Garmin Connect™, a nie z poziomu ustawień Bluetooth® w smartfonie.

**1** Korzystając ze sklepu z aplikacjami w smartfonie, zainstaluj i otwórz aplikację Garmin Connect.

- <span id="page-5-0"></span>**2** Umieść smartfon w pobliżu urządzenia, w odległości nie większej niż 10 m (33 stopy).
- **3** Wybierz **CTRL**, aby włączyć urządzenie.

Przy pierwszym włączeniu urządzenia przełączy się ono w tryb parowania.

**PORADA:** Aby ręcznie przejść do trybu parowania, naciśnij i przytrzymaj **MENU** i wybrać kolejno **Ustawienia** > **Paruj telefon**.

- **4** Wybierz jedną z opcji, aby dodać urządzenie do konta Garmin Connect:
	- Jeśli po raz pierwszy parujesz urządzenie z aplikacją Garmin Connect, postępuj zgodnie z instrukcjami wyświetlanymi na ekranie.
	- Jeśli z aplikacją Garmin Connect zostało już sparowane inne urządzenie, w menu lub •••, wybierz kolejno **Urządzenia Garmin** > **Dodaj urządzenie**, a następnie wykonaj instrukcje wyświetlane na ekranie.

### **Aktualizacje produktów**

Zainstaluj w komputerze aplikację Garmin Express™ [\(www.garmin.com/express](http://www.garmin.com/express)). Zainstaluj aplikację Garmin Connect w smartfonie.

Aplikacja umożliwia łatwy dostęp do tych usług w urządzeniach Garmin® :

- Aktualizacje oprogramowania
- Przesyłanie danych do Garmin Connect
- Rejestracja produktu

#### **Konfigurowanie Garmin Express**

- **1** Podłącz urządzenie do komputera za pomocą kabla USB.
- **2** Odwiedź stronę [www.garmin.com/express](http://www.garmin.com/express).
- **3** Wykonaj instrukcje wyświetlane na ekranie.

# **Aktywności i aplikacje**

Urządzenie może być wykorzystywane podczas aktywności w pomieszczeniu, na świeżym powietrzu, uprawiania sportów i wykonywania ćwiczeń. Po rozpoczęciu aktywności urządzenie wyświetla i rejestruje dane z czujników. Możesz zapisać swoją aktywność i udostępnić ją społeczności Garmin Connect.

Aby uzyskać więcej informacji na temat dokładności śledzenia aktywności i pomiarów kondycji, przejdź do [garmin.com](http://garmin.com/ataccuracy) [/ataccuracy](http://garmin.com/ataccuracy).

### **Rozpoczynanie aktywności**

Po rozpoczęciu aktywności moduł GPS zostanie w razie potrzeby automatycznie uruchomiony.

- **1** Na tarczy zegarka wybierz **GPS**.
- **2** Wybierz opcję:
	- Wybierz aktywność z ulubionych.

licznik aktywności jest włączony.

- Wybierz  $\bullet\bullet$  i wybierz aktywność z rozwiniętej listy aktywności.
- **3** Jeśli aktywność wymaga korzystania z sygnałów GPS, wyjdź na zewnątrz, w miejsce z nieprzesłoniętym widokiem nieba i poczekaj, aż urządzenie będzie gotowe.

Urządzenie jest gotowe po ustaleniu Twojego tętna, odebraniu sygnałów GPS (jeśli to konieczne) i połączeniu się z czujnikami bezprzewodowymi (jeśli to konieczne).

**4** Wybierz **GPS**, aby uruchomić stoper aktywności. Urządzenie rejestruje dane aktywności tylko wtedy, gdy

#### **Porady dotyczące rejestrowania aktywności**

- Naładuj urządzenie przed rozpoczęciem aktywności (*[Ładowanie urządzenia](#page-4-0)*, strona 1).
- Wybierz **BACK**, aby rejestrować okrążenia.
- Użyj przycisku **UP** lub **DOWN**, aby wyświetlić dodatkowe strony danych.

### **Zatrzymywanie aktywności**

- **1** Wybierz **GPS**.
- **2** Wybierz opcję:
	- Aby wznowić aktywność, wybierz **Wznów**.
	- Aby zapisać aktywność i powrócić do trybu zegarka, wybierz **Zapisz** > **Gotowe**.
	- Aby wstrzymać aktywność i wznowić ją w późniejszym czasie, wybierz **Wznów później**.
	- Aby oznaczyć okrążenie, wybierz **Lap**.
	- Aby powrócić do punktu startowego na pokonanej ścieżce, wybierz kolejno **Wróć do startu** > **TracBack**. **UWAGA:** Ta funkcja jest dostępna tylko w przypadku aktywności, które korzystają z modułu GPS.
	- Aby powrócić do punktu początkowego aktywności najprostszą dostępną drogą, wybierz kolejno **Wróć do startu** > **Po linii prostej**.

**UWAGA:** Ta funkcja jest dostępna tylko w przypadku aktywności, które korzystają z modułu GPS.

• Aby odrzucić aktywność i powrócić do trybu zegarka, wybierz **Odrzuć** > **Tak**.

**UWAGA:** Urządzenie automatycznie zapisuje aktywność po upływie 30 minut od jej przerwania.

### **Tworzenie własnych aktywności**

- **1** Na tarczy zegarka wybierz kolejno **GPS** > **Dodaj**.
- **2** Wybierz opcję:
	- Wybierz **Kopiuj aktywność**, aby utworzyć własną aktywność na bazie jednej z zapisanych.
	- Wybierz **Inna**, aby utworzyć własną aktywność.
- **3** W razie potrzeby wybierz rodzaj aktywności.
- **4** Wybierz nazwę lub wpisz własną nazwę.

Duplikaty nazw aktywności zawierają numer, np. Rower(2).

- **5** Wybierz opcję:
	- Wybierz opcję, aby dostosować wybrane ustawienia aktywności. Można na przykład dostosować ekrany danych lub funkcje automatyczne.
	- Wybierz **Gotowe**, aby zapisać własną aktywność i użyć jej.
- **6** Wybierz **Tak**, aby dodać aktywność do listy ulubionych.

### **Aktywności w pomieszczeniu**

Urządzenie Instinct może posłużyć podczas ćwiczeń w pomieszczeniu, takich jak bieg na bieżni lub jazda na rowerze stacjonarnym. W pomieszczeniach moduł GPS jest wyłączony.

Podczas biegu lub spaceru z wyłączonym modułem GPS dane prędkości, dystansu i rytmu są obliczane przy użyciu akcelerometru w urządzeniu. Akcelerometr kalibruje się automatycznie. Dokładność danych prędkości, dystansu i rytmu zwiększa się po kilku biegach lub spacerach na zewnątrz z użyciem funkcji GPS.

**PORADA:** Chwytanie się poręczy bieżni powoduje zmniejszenie dokładności. Można korzystać z opcjonalnego czujnika na nogę w celu rejestrowania tempa, dystansu i rytmu.

W przypadku jazdy rowerem z wyłączoną funkcją GPS dane prędkości i dystansu są niedostępne, chyba że używany jest <span id="page-6-0"></span>opcjonalny czujnik, który przesyła dane prędkości i dystansu do urządzenia (np. czujnik prędkości lub rytmu).

#### **Kalibrowanie dystansu na bieżni**

Aby rejestrować dokładniejsze dystanse pokonywane na bieżni, możesz skalibrować dystans na bieżni po przebiegnięciu na niej co najmniej 1,5 km (1 mili). Jeśli korzystasz z różnych bieżni, możesz ręcznie skalibrować dystans na bieżni dla każdej bieżni po każdym biegu.

- **1** Rozpocznij aktywność biegania na bieżni (*[Rozpoczynanie](#page-5-0)  [aktywności](#page-5-0)*, strona 2) i przebiegnij na niej co najmniej 1,5 km (1 milę).
- **2** Po zakończeniu biegu **GPS**.
- **3** Wybierz opcję:
	- Aby skalibrować dystans na bieżni po raz pierwszy, wybierz **Zapisz**.
	- Urządzenie poprosi o przeprowadzenie kalibracji bieżni.
	- Aby ręcznie skalibrować dystans na bieżni po pierwszej kalibracji, wybierz kolejno **Kalibruj i zapisz** > **Tak**.
- **4** Sprawdź pokonany dystans na wyświetlaczu bieżni i wprowadź odległość w urządzeniu.

### **Aktywności na powietrzu**

W urządzeniu Instinct znajdują się fabrycznie wczytane aktywności wykonywane na świeżym powietrzu, takich jak bieganie i jazda na rowerze. W przypadku tych aktywności moduł GPS jest włączony. Nowe aktywności można dodawać w oparciu o dane domyślnych aktywności, takich jak chód lub wiosłowanie. Do urządzenia można również dodać własne aktywności (*[Tworzenie własnych aktywności](#page-5-0)*, strona 2).

#### **Wyświetlanie zjazdów na nartach**

Twoje urządzenie rejestruje szczegóły każdego zjazdu na nartach lub snowboardzie dzięki funkcji autouruchamiania. Jest ona domyślnie włączona w przypadku zjazdu na nartach lub jazdy na snowboardzie. Rejestruje ona automatycznie nowe zjazdy na podstawie ruchu użytkownika. Praca stopera jest wstrzymywana, gdy użytkownik nie zjeżdża lub gdy znajduje się na wyciągu narciarskim. Stoper zostaje wstrzymany na czas jazdy na wyciągu narciarskim. Rozpoczęcie zjazdu spowoduje zrestartowanie stopera. Szczegóły zjazdu można wyświetlić na ekranie wstrzymania lub podczas działania stopera.

- **1** Rozpocznij zjazd na nartach lub snowboardzie.
- **2** Naciśnij i przytrzymaj **MENU**.
- **3** Wybierz **Pokaż zjazdy**.
- **4** Użyj przycisków **UP** i **DOWN**, aby wyświetlić szczegóły ostatnich, aktualnych oraz wszystkich biegów.

Ekran przejazdów zawiera informacje o czasie, przebytym dystansie, maksymalnej i średniej prędkości, a także o całkowitym spadku.

#### **Korzystanie z metronomu**

Funkcja metronomu odtwarza dźwięki z jednostajnym rytmem, co umożliwia poprawę kondycji przez trening w szybszym, wolniejszym lub bardziej jednostajnym rytmie.

**UWAGA:** Funkcja nie jest dostępna dla wszystkich aktywności.

- **1** Na tarczy zegarka wybierz **GPS**.
- **2** Wybierz aktywność.
- **3** Przytrzymaj **MENU**.
- **4** Wybierz ustawienia aktywności.
- **5** Wybierz kolejno **Metronom** > **Stan** > **Włączone**.
- **6** Wybierz opcję:
	- Wybierz **Uderzenia/min**, aby wprowadzić wartość w oparciu o rytm, jaki chcesz utrzymywać.
- Wybierz **Częstotliwość alertów**, aby dostosować częstość uderzeń.
- Wybierz **Dźwięki**, aby dostosować dźwięk i wibracje metronomu.
- **7** W razie potrzeby wybierz **Podgląd**, aby posłuchać brzmienia metronomu przed biegiem.
- **8** Idź pobiegać (*[Rozpoczynanie aktywności](#page-5-0)*, strona 2) Metronom zacznie działać automatycznie.
- **9** Podczas biegu wybierz **UP** lub **DOWN**, aby wyświetlić ekran metronomu.
- **10**W razie potrzeby przytrzymaj **MENU**, aby zmienić ustawienia metronomu.

### **Pływanie**

#### *NOTYFIKACJA*

Urządzenie jest przeznaczone do użytku podczas pływania na powierzchni wody. Korzystanie z urządzenia podczas nurkowania z akwalungiem może spowodować uszkodzenie urządzenia i w konsekwencji unieważnić gwarancję.

**UWAGA:** Urządzenie nie może zapisywać danych nadgarstkowego pomiaru tętna podczas pływania.

#### **Pływanie — terminologia**

**Długość**: Jedna długość basenu.

- **Interwał**: Jedna lub więcej następujących po sobie długości. Nowy interwał rozpoczyna się po odpoczynku.
- **Ruch**: Jeden ruch jest liczony jako jeden pełny ruch ramienia, na którym założone jest urządzenie, podczas pływania danym stylem.
- **SWOLF**: Wynik SWOLF to suma czasu jednej długości basenu i liczby ruchów wykonanych na tej długości. Na przykład: 30 sekund + 15 ruchów daje wynik SWOLF równy 45. W przypadku pływania na otwartym akwenie wynik SWOLF jest obliczany dla dystansów powyżej 25 metrów. SWOLF to wskaźnik efektywności pływania i, podobnie jak w golfie, im niższy wynik, tym lepsza efektywność.

#### **Styl pływania**

Identyfikacja stylu pływania jest dostępna wyłącznie w trybie pływania na basenie. Styl pływania jest określany pod koniec długości. Styl pływania pojawi się w historii pływania i na koncie Garmin Connect. Styl pływania można również wybrać jako własne pole danych (*[Dostosowywanie ekranów danych](#page-18-0)*, [strona 15](#page-18-0)).

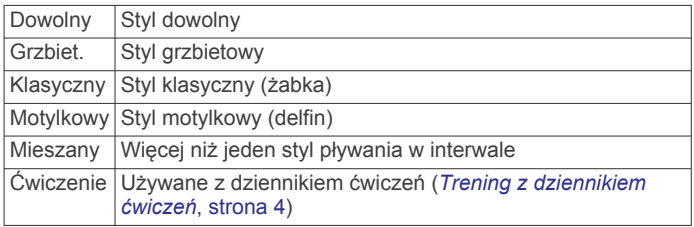

#### **Porady dotyczące aktywności pływackich**

• Przed rozpoczęciem aktywności pływackiej na basenie postępuj zgodnie z instrukcjami, aby wybrać długość basenu lub wprowadzić długość niestandardową.

Następnym razem, gdy rozpoczniesz aktywność pływacką na basenie, urządzenie użyje tego rozmiaru basenu. Możesz przytrzymać MENU, wybrać ustawienia aktywności, a następnie wybrać Długość basenu, aby zmienić rozmiar.

• Wybierz **BACK**, aby zarejestrować odpoczynek w trakcie pływania na basenie.

Urządzenie automatycznie rejestruje interwały i przepłynięte długości dla pływania na basenie.

<span id="page-7-0"></span>• Wybierz **BACK**, aby zarejestrować przerwę w trakcie pływania na otwartym akwenie.

#### **Odpoczynek w trakcie pływania na basenie**

Domyślny ekran odpoczynku wyświetla dwa liczniki czasu odpoczynku. Pokazuje on także czas i dystans ostatniego ukończonego interwału.

**UWAGA:** Dane pływania nie są rejestrowane podczas odpoczynku.

**1** W trakcie pływania wybierz **BACK**, aby rozpocząć odpoczynek.

Wyświetlacz zmieni kolorystykę i przełączy się na biały tekst na czarnym tle, po czym pojawi się ekran odpoczynku.

- **2** W trakcie odpoczynku wybierz **UP** lub **DOWN**, aby wyświetlić pozostałe ekrany danych (opcjonalnie).
- **3** Wybierz **BACK**, aby kontynuować pływanie.
- **4** Powtórz to dla każdego dodatkowego interwału odpoczynku.

#### **Trening z dziennikiem ćwiczeń**

Funkcja dziennika ćwiczeń jest dostępna wyłącznie w trybie pływania na basenie. Funkcja dziennika ćwiczeń pozwala ręcznie zapisać serie odbić, pływanie jedną ręką lub jakikolwiek inny styl pływania, który nie jest jednym z czterech podstawowych stylów.

- **1** Podczas pływania na basenie wybierz **UP** lub **DOWN**, aby wyświetlić ekran dziennika ćwiczeń.
- **2** Naciśnij **BACK**, aby uruchomić stoper ćwiczenia.
- **3** Po zakończeniu treningu interwałowego naciśnij **BACK**.

Stoper ćwiczenia zatrzymuje się, lecz stoper aktywności nadal rejestruje całą sesję pływania.

**4** Wybierz dystans dla ukończonego ćwiczenia.

Wzrost dystansu jest oparty na długości basenu określonej dla tego profilu aktywności.

- **5** Wybierz opcję:
	- Aby rozpocząć kolejny interwał treningu, wybierz **BACK**.
	- Aby rozpocząć interwał pływania wybierz **UP** lub **DOWN**, aby wrócić do ekranów treningu pływackiego.

# **Funkcja Jumpmaster**

#### **OSTRZEŻENIE**

Funkcja Jumpmaster jest przeznaczona wyłącznie dla doświadczonych spadochroniarzy. Nie należy jej używać jako głównego wysokościomierza używanego podczas akrobacji spadochronowych. Nie wprowadzenie stosownych danych dotyczących skoku może prowadzić do poważnych obrażeń ciała lub śmierci.

Jest ona zgodna z wojskowymi wytycznymi dotyczącymi obliczania punktu zrzutu z dużej wysokości (HARP). Urządzenie automatycznie wykrywa moment skoku i rozpoczyna nawigację do żądanego punktu lądowania (DIP) przy użyciu barometru i elektronicznego kompasu.

### **Planowanie skoku**

- **1** Wybierz rodzaj skoku (*Rodzaje skoków*, strona 4).
- **2** Wprowadź informacje o skoku (*Wprowadzanie informacji o skoku*, strona 4).

Urządzenie obliczy parametr HARP (punkt zrzutu z dużej wysokości).

**3** Wybierz **Idź do HARP**, aby rozpocząć nawigację do punktu zrzutu z dużej wysokości.

#### **Rodzaje skoków**

Funkcja Jumpmaster umożliwia wybór jednego z trzech dostępnych rodzajów skoków: HAHO, HALO lub Statyczny. Wybrany rodzaj skoku decyduje o tym, jakie dodatkowe informacje będą musiały zostać uwzględnione (*Wprowadzanie informacji o skoku*, strona 4). W przypadku wszystkich rodzajów skoków wysokość zrzutu i otwarcia nad ziemią (AGL) jest określana w stopach.

- **HAHO**: Zrzut i otwarcie spadochronu na znacznej wysokości (ang. High Altitude High Opening). Jest to skok wykonywany z bardzo dużej wysokości, w którym otwarcie spadochronu następuje również na bardzo dużej wysokości. Należy ustawić DIP (punkt lądowania) i wysokość zrzutu na co najmniej 1000 stóp. Zakłada się, że wysokość zrzutu odpowiada wysokości otwarcia spadochronu. Najczęściej stosowane wartości dla wysokości zrzutu wahają się od 12 000 do 24 000 stóp nad ziemią.
- **HALO**: Zrzut na znacznej wysokości, otwarcie spadochronu na małej wysokości (ang. High Altitude Low Opening). Jest to skok wykonywany z bardzo dużej wysokości, w którym otwarcie spadochronu następuje na bardzo małej wysokości. Wymagane informacje są identyczne jak w skoku HAHO, przy czym dodatkowo trzeba podać wysokość otwarcia spadochronu. Wysokość otwarcia spadochronu nie może być większa od wysokości zrzutu. Najczęściej stosowane wartości dla wysokości otwarcia spadochronu wahają się od 2000 do 6000 stóp nad ziemią.
- **Statyczny**: Zakłada się, że prędkość i kierunek wiatru pozostają stałe przez cały czas trwania skoku. Wysokość zrzutu musi wynieść co najmniej 1000 stóp.

#### **Wprowadzanie informacji o skoku**

- **1** Wybierz **GPS**.
- **2** Wybierz **Jumpmaster**.
- **3** Wybierz rodzaj skoku (*Rodzaje skoków*, strona 4).
- **4** Wykonaj jedną lub więcej czynności, aby wprowadzić informacje o skoku:
	- Wybierz **DIP**, aby ustawić żądany punktu lądowania.
	- Wybierz **Wysokość skoku**, aby ustawić wysokość zrzutu nad ziemią (w stopach), z jakiej skoczek wykona skok.
	- Wybierz **Wysokość otwarcia**, aby ustawić wysokość otwarcia spadochronu nad ziemią (w stopach), na jakiej skoczek otwiera spadochron.
	- Wybierz **Wyrzut poziomy**, aby określić dystans poziomy (w metrach) pokonywany w związku z prędkością samolotu.
	- Wybierz **Kurs do HARP**, aby określić kierunek lotu (w stopniach), w którym porusza się skoczek, w związku z prędkością samolotu.
	- Wybierz **Wiatr**, aby ustawić prędkość wiatru (w węzłach) i jego kierunek (w stopniach).
	- Wybierz **Stałe**, aby szczegółowo ustawić wybrane informacje dotyczące planowanego skoku. W zależności od rodzaju skoku, można wybrać **Procent maksimum.**, **Współ. bezpiecz.**, **K-Open**, **K-Freefall** lub **K-Static**  i wprowadź dodatkowe informacje (*[Ustawienia stałych](#page-8-0)*, [strona 5](#page-8-0)).
	- Wybierz **Automatycznie do DIP**, aby włączyć nawigację do punktu lądowania zaraz po wykonaniu skoku.
	- Wybierz **Idź do HARP**, aby rozpocząć nawigację do punktu zrzutu z dużej wysokości.

### **Wprowadzanie informacji o wietrze dla skoków typu HAHO i HALO**

- **1** Wybierz **GPS**.
- **2** Wybierz **Jumpmaster**.
- **3** Wybierz rodzaj skoku (*Rodzaje skoków*, strona 4).
- **4** Wybierz kolejno **Wiatr** > **Dodaj**.
- <span id="page-8-0"></span>**5** Wybierz wysokość.
- **6** Podaj prędkość wiatru w węzłach i wybierz **Gotowe**.
- **7** Podaj kierunek wiatru w stopniach i wybierz **Gotowe**. Wartość dotycząca wiatru zostanie dodana do listy. W obliczeniach uwzględniane są wyłącznie wartości znajdujące się na liście.
- **8** Powtórz kroki 5 7 dla każdej dostępnej wysokości.

### **Zerowanie informacji o wietrze**

- **1** Wybierz **GPS**.
- **2** Wybierz **Jumpmaster**.
- **3** Wybierz **HAHO** lub **HALO**.
- **4** Wybierz kolejno **Wiatr** > **Resetuj**.

Wszystkie wartości odnoszące się do wiatru zostaną usunięte z listy.

### **Wprowadzanie informacji o wietrze dla skoku statycznego**

- **1** Wybierz **GPS**.
- **2** Wybierz kolejno **Jumpmaster** > **Statyczny** > **Wiatr**.
- **3** Podaj prędkość wiatru w węzłach i wybierz **Gotowe**.
- **4** Podaj kierunek wiatru w stopniach i wybierz **Gotowe**.

### **Ustawienia stałych**

Wybierz Jumpmaster, wybierz rodzaj skoku, a następnie wybierz Stałe.

- **Procent maksimum.**: Pozwala ustawić zakres skoku dla wszystkich rodzajów skoków. Wybór ustawienia poniżej 100% zmniejsza przesunięcie w stosunku do punktu lądowania (DIP), podczas gdy większe od 100% zwiększa to przesunięcie. Bardziej doświadczeni spadochroniarze mogą stosować mniejsze wartości, podczas gdy osoby z mniejszym doświadczeniem powinny poprzestać na większych wartościach.
- **Współ. bezpiecz.**: Pozwala określić margines błędu dla skoku (tylko skoki HAHO). Wskaźniki bezpieczeństwa to zwykle liczby całkowite, których wartość jest równa lub większa od 2. Określa się je w oparciu o charakterystykę skoku.
- **K-Freefall**: Określa wartość oporu powietrza dla spadochronu podczas swobodnego spadania w oparciu o dane znamionowe czaszy spadochronu (tylko dla skoków HALO). Na każdym spadochronie powinno widnieć stosowne oznaczenie wartości współczynnika K.
- **K-Open**: Określa wartość oporu powietrza dla otwartego spadochronu w oparciu o dane znamionowe czaszy spadochronu (dla skoków HAHO i HALO). Na każdym spadochronie powinno widnieć stosowne oznaczenie wartości współczynnika K.
- **K-Static**: Określa wartość oporu powietrza dla spadochronu podczas skoku statycznego w oparciu o dane znamionowe czaszy spadochronu (tylko dla skoków Statyczny). Na każdym spadochronie powinno widnieć stosowne oznaczenie wartości współczynnika K.

# **Funkcje związane z tętnem**

Urządzenie Instinct ma nadgarstkowy czujnik tętna i jest zgodne z piersiowymi czujnikami tętna (dostępnymi osobno). Można wyświetlać dane tętna, korzystając z widżetu tętna. Jeśli dostępne są zarówno dane tętna z nadgarstkowego czujnika tętna, jak i dane tętna z czujnika piersiowego, urządzenie będzie korzystać z danych tętna czujnika piersiowego.

# **Czujnik tętna na nadgarstek**

### **Noszenie urządzenia**

- Załóż urządzenie powyżej kości nadgarstka.
- **UWAGA:** Urządzenie powinno dobrze przylegać do ciała, lecz niezbyt ciasno. Aby uzyskać dokładniejszy odczyt tętna, urządzenie nie może się przesuwać po ciele podczas biegania lub ćwiczenia.

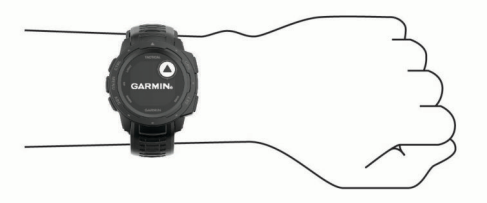

**UWAGA:** Czujnik optyczny znajduje się z tyłu urządzenia.

- Więcej informacji o pomiarze tętna na nadgarstku zawiera *Wskazówki dotyczące nieregularnego odczytu danych tętna*, strona 5.
- Więcej informacji na temat dokładności znajduje się na stronie [garmin.com/ataccuracy](http://garmin.com/ataccuracy).

#### **Wskazówki dotyczące nieregularnego odczytu danych tętna**

Jeśli dane dotyczące tętna są nieregularne lub nie są wyświetlane, spróbuj wykonać następujące kroki.

- Przed założeniem urządzenia wyczyść i osusz ramię.
- W miejscu, w którym nosisz urządzenie, nie smaruj skóry kremem z filtrem przeciwsłonecznym, balsamem ani środkiem odstraszającym owady.
- Uważaj, aby nie zarysować czujnika tętna z tyłu urządzenia.
- Załóż urządzenie powyżej kości nadgarstka. Urządzenie powinno dobrze przylegać do ciała, lecz niezbyt ciasno.
- Przed rozpoczęciem aktywności zaczekaj, aż ikona ♥ zacznie świecić się w sposób ciągły.
- Wykonaj rozgrzewkę przez 5-10 minut i przed rozpoczęciem aktywności odczytaj tętno.

**UWAGA:** Gdy na zewnątrz jest zimno, wykonaj rozgrzewkę w pomieszczeniu.

• Po każdym treningu opłucz urządzenie pod bieżącą wodą.

### **Wyświetlanie widżetu tętna**

Widżet wyświetla bieżące tętno w uderzeniach na minutę (bpm) oraz wykres tętna z ostatnich 4 godzin.

- **1** Na tarczy zegarka wybierz **UP** lub **DOWN**, aby wyświetlić widżet tetna.
- **2** Wybierz **GPS**, aby wyświetlić wartości średniego tętna spoczynkowego z ostatnich 7 dni.

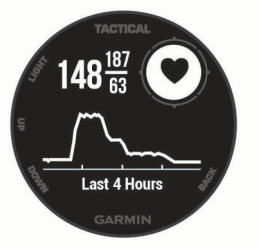

### **Przesyłanie danych tętna do urządzenia Garmin**

Możesz przesyłać dane tętna z urządzenia Instinct i przeglądać je w sparowanych urządzeniach Garmin. Na przykład możesz przesyłać dane tętna do urządzenia Edge® podczas jazdy rowerem, korzystając z kamery sportowej VIRB®.

**UWAGA:** Przesyłanie danych tętna skraca czas działania baterii.

- <span id="page-9-0"></span>**1** W widżecie pomiaru tętna naciśnij i przytrzymaj **MENU**.
- **2** Wybierz **Opcje**.
- **3** Wybierz opcję:
	- Wybierz **Transmituj tętno**, aby natychmiast rozpocząć przesyłanie danych tętna.
	- Wybierz **Transmituj podczas aktyw.**, aby przesyłać dane tętna podczas aktywności z pomiarem czasu (*[Rozpoczynanie aktywności](#page-5-0)*, strona 2).

Urządzenie Instinct rozpocznie przesyłanie danych tętna oraz wyświetli się ikona («·

**UWAGA:** Podczas przesyłania danych tętna można wyświetlać tylko ekran widżetu tętna.

**4** Sparuj urządzenie Instinct ze zgodnym urządzeniem Garmin ANT+® .

**UWAGA:** Instrukcje parowania są odmienne dla każdego zgodnego urządzenia Garmin. Zajrzyj do podręcznika użytkownika.

**PORADA:** Aby zakończyć przesyłanie danych tętna, wybierz dowolny przycisk i wybierz Tak.

#### **Wyłączanie nadgarstkowego czujnika tętna**

Domyślna wartość ustawienia Tętno z nadgarstka to Auto. Urządzenie automatycznie korzysta z nadgarstkowego czujnika tętna, chyba że sparujesz ANT+ czujnik tętna z urządzeniem.

- **1** W widżecie pomiaru tętna naciśnij i przytrzymaj **MENU**.
- **2** Wybierz kolejno **Opcje** > **Stan** > **Wyłączono**.

# **Trening**

### **Ustawianie profilu użytkownika**

Możesz zaktualizować dane dotyczące płci, roku urodzenia, wzrostu, wagi i strefy tętna. Urządzenie wykorzystuje te informacje do obliczania dokładnych danych związanych z treningiem.

- **1** Naciśnij i przytrzymaj **MENU**.
- **2** Wybierz kolejno **Ustawienia** > **Profil użytkow.**.
- **3** Wybierz opcję.

#### **Cele fitness**

Znajomość stref tętna pomaga w mierzeniu i poprawianiu sprawności fizycznej dzięki zrozumieniu i zastosowaniu następujących zasad.

- Tętno jest dobrą miarą intensywności ćwiczeń.
- Trenowanie w określonych strefach tętna może pomóc poprawić wydolność układu sercowo-naczyniowego.

Jeśli znasz maksymalną wartość swojego tętna, możesz skorzystać z tabeli (*Obliczanie strefy tętna*, strona 6), aby ustalić najlepszą strefę tętna dla swoich celów fitness.

Jeśli nie znasz swojego maksymalnego tętna, użyj jednego z kalkulatorów dostępnych w Internecie. Niektóre siłownie i ośrodki zdrowia wykonują test mierzący tętno maksymalne. Aby uzyskać domyślne maksymalne tętno, należy odjąć swój wiek od wartości 220.

#### **Informacje o strefach tętna**

Wielu sportowców korzysta ze stref tętna, aby dokonywać pomiarów i zwiększać swoją wydolność sercowo-naczyniową, a także poprawiać sprawność fizyczną. Strefa tętna to ustalony zakres liczby uderzeń serca na minutę. Pięć ogólnie przyjętych stref tętna jest ponumerowanych od 1 do 5 według wzrastającej intensywności. Zazwyczaj strefy tętna są obliczane w oparciu o wartości procentowe maksymalnego tętna użytkownika.

#### *Ustawianie stref tętna*

Urządzenie wykorzystuje informacje zawarte w profilu użytkownika, podane podczas konfiguracji ustawień

początkowych, w celu określenia domyślnych stref tętna użytkownika. Można określić oddzielne strefy tętna dla profili sportowych, takich jak bieganie, jazda rowerem i pływanie. Aby uzyskać najdokładniejsze dane dotyczące kalorii podczas aktywności, należy ustawić swoje maksymalne tętno. Istnieje możliwość dostosowania każdej ze stref tętna i ręcznego wprowadzenia tętna spoczynkowego. Istnieje możliwość ręcznego dostosowania stref w urządzeniu lub na koncie Garmin Connect.

- **1** Na tarczy zegarka przytrzymaj **MENU**.
- **2** Wybierz kolejno **Ustawienia** > **Profil użytkow.** > **Tętno**.
- **3** Wybierz **Maksymalne tętno** i podaj swoje maksymalne tętno.
- **4** Wybierz **Tętno spoczynkowe** i podaj tętno spoczynkowe.

Można wykorzystać średnie tętno spoczynkowe mierzone przez urządzenie lub samodzielnie określić tętno spoczynkowe.

- **5** Wybierz kolejno **Strefy** > **Według:**.
- **6** Wybierz opcję:
	- Wybierz **Uderz./min**, aby wyświetlić i edytować strefy w uderzeniach serca na minutę.
	- Wybierz **% maks. tętna**, aby wyświetlić i edytować strefy jako wartości procentowe tętna maksymalnego.
	- Wybierz **% rezerwy tętna**, aby wyświetlić i edytować strefy jako wartości procentowe rezerwy tętna (maksymalne tętno minus tętno spoczynkowe).
- **7** Wybierz strefę i podaj dla niej wartość.
- **8** Wybierz **Dodaj tętno dla sportu** i wybierz profil sportu, aby dodać oddzielne strefy tętna (opcjonalnie).

#### *Obliczanie strefy tętna*

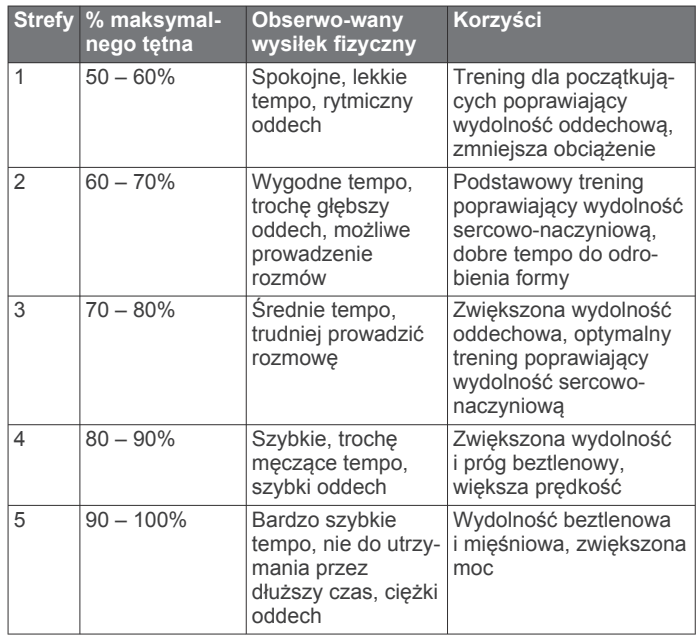

### **Śledzenie aktywności**

Funkcja śledzenia aktywności zapisuje dzienną liczbę kroków, przebyty dystans, minuty intensywnej aktywności, pokonane piętra, liczbę spalonych kalorii i statystyki dotyczące snu w każdym zarejestrowanym dniu. Licznik spalonych kalorii sumuje podstawowy metabolizm użytkownika i kalorie spalone podczas aktywności.

W widżecie kroków zostanie wyświetlona łączna liczba kroków wykonanych w ciągu doby. Liczba kroków jest okresowo aktualizowana.

Więcej informacji na temat dokładności śledzenia aktywności i pomiarów kondycji znajduje się na stronie [garmin.com](http://garmin.com/ataccuracy) [/ataccuracy.](http://garmin.com/ataccuracy)

#### <span id="page-10-0"></span>**Cel automatyczny**

Urządzenie automatycznie tworzy dzienny cel kroków w oparciu o poziom poprzedniej aktywności. W miarę jak użytkownik porusza się w ciągu dnia, urządzenie wskazuje postęp w realizacji dziennego celu  $\textcircled{1}$ .

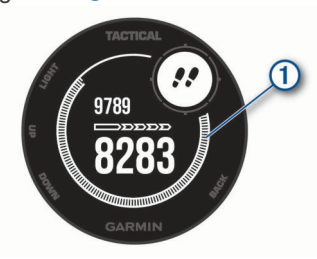

Jeśli nie zdecydujesz się na korzystanie z funkcji automatycznego celu, możesz ustawić własny cel kroków za pomocą konta Garmin Connect.

#### **Korzystanie z alertów ruchu**

Dłuższe siedzenie może spowodować niepożądane zmiany metaboliczne. Alert ruchu przypomina o aktywności fizycznej. Po godzinie bezczynności zostanie wyświetlony komunikat przypominający o Rusz się! wraz z paskiem aktywności. Dodatkowe segmenty pojawiają się po każdych 15 minutach bezczynności. Jeśli w urządzeniu włączono sygnały dźwiękowe, urządzenie wyemituje również sygnał dźwiękowy lub uruchomi wibracje (*[Ustawienia systemowe](#page-22-0)*, strona 19).

Pójdź na krótki spacer (co najmniej kilkuminutowy), aby zresetować alert ruchu.

#### **Monitorowanie snu**

Gdy zaśniesz, urządzenie automatycznie wykryje sen i będzie monitorować Twój ruch podczas typowych godzin snu. W ustawieniach użytkownika na koncie Garmin Connect można podać swoje typowe godziny snu. Statystyki snu obejmują łączną liczbę przespanych godzin, fazy snu i ruch podczas snu. Statystyki dotyczące snu możesz sprawdzić na swoim koncie Garmin Connect.

**UWAGA:** Drzemki nie są dodawane do statystyk snu. Trybu Nie przeszkadzać możesz używać do wyłączania powiadomień i alertów, wyłączając alarmy (*Korzystanie z trybu Nie przeszkadzać*, strona 7).

#### *Korzystanie z automatycznego śledzenia snu*

**1** Noś urządzenie podczas snu.

**2** Prześlij dane dotyczące snu na stronę Garmin Connect (*[Ręczne synchronizowanie danych z urządzeniem Garmin](#page-16-0) Connect*[, strona 13](#page-16-0)).

Statystyki dotyczące snu możesz sprawdzić na swoim koncie Garmin Connect.

#### *Korzystanie z trybu Nie przeszkadzać*

Trybu Nie przeszkadzać można używać do wyłączania podświetlenia ostrzeżeń dźwiękowych i alertów wibracyjnych. Na przykład tryb ten można włączać na czas snu lub oglądania filmu.

**UWAGA:** W ustawieniach użytkownika na koncie Garmin Connect można podać swoje typowe godziny snu. Można włączyć opcję Czas zaśnięcia w ustawieniach systemowych, aby w typowych godzinach snu automatycznie włączany był tryb Nie przeszkadzać (*[Ustawienia systemowe](#page-22-0)*, strona 19).

- **1** Przytrzymaj **CTRL**.
- 2 Wybierz  $\mathbf{\mathsf{C}}$ .

#### **Minut intensywnej aktywności**

Mając na uwadze stan zdrowia, organizacje takie jak Światowa Organizacja Zdrowia zalecają 150 minut umiarkowanie intensywnej aktywności (np. szybkiego spaceru) lub 75 minut intensywnej aktywności (np. biegania) w tygodniu.

Urządzenie monitoruje intensywność aktywności oraz czas spędzony na wykonywaniu umiarkowanie intensywnych i intensywnych aktywności (wymagane są dane tętna, aby określić intensywność aktywności). Możesz pracować nad realizacją tygodniowego celu liczby minut intensywnej aktywności, wykonując umiarkowanie intensywną lub intensywną aktywność nieprzerwanie przez co najmniej 10 minut. Urządzenie sumuje czas średniej aktywności z czasem intensywnej aktywności. Przy dodawaniu całkowity czas intensywnej aktywności jest podwajany.

#### *Zliczanie minut intensywnej aktywności*

Urządzenie Instinct oblicza minuty intensywnej aktywności, porównując dane tętna ze średnią wartością tętna spoczynkowego. Jeśli pomiar tętna jest wyłączony, urządzenie oblicza liczbę minut umiarkowanie intensywnej aktywności, analizując liczbę kroków na minutę.

- Rozpocznij aktywność z pomiarem czasu, aby uzyskać możliwie największą dokładność pomiaru minut intensywnej aktywności.
- Ćwicz przez co najmniej 10 minut z umiarkowaną lub wysoką intensywnością.
- Noś urządzenie przez całą dobę, aby uzyskać najdokładniejszy pomiar tętna spoczynkowego.

#### **Zdarzenia Garmin Move IQ™**

Funkcja Move IQ automatycznie wykrywa wzorce aktywności, takiej jak chodzenie, bieg, jazda na rowerze, pływanie lub ćwiczenie na maszynie eliptycznej trwających co najmniej 10 minut. Możesz wyświetlić typ zdarzenia i czas jego trwania na osi czasowej Garmin Connect, nie zostaną one jednak wyświetlone na liście aktywności, w zdjęciach lub aktualnościach. Aby zapewnić sobie dokładniejsze i bardziej szczegółowe informacje, możesz zapisać trwającą aktywność w urządzeniu.

#### **Ustawienia śledzenia aktywności**

Przytrzymaj **MENU**, a następnie wybierz kolejno **Ustawienia** > **Śledzenie aktywności**.

**Stan**: Wyłącza funkcje śledzenia aktywności.

**Alert ruchu**: Wyświetla komunikat i pasek ruchu na cyfrowej tarczy zegarka i na ekranie kroków. Jeśli w urządzeniu włączono sygnały dźwiękowe, urządzenie wyemituje również sygnał dźwiękowy lub uruchomi wibracje (*[Ustawienia](#page-22-0)  [systemowe](#page-22-0)*, strona 19).

**Alerty celu**: Umożliwia włączanie i wyłączanie alertów celu. Alerty celu są wyświetlane dla celów codziennej liczby kroków, pokonanych pięter oraz cotygodniowej liczby minut intensywnej aktywności fizycznej.

**Move IQ**: Umożliwia włączanie i wyłączanie zdarzeń Move IQ.

#### *Wyłączanie śledzenia aktywności*

Po wyłączeniu funkcji śledzenia aktywności pokonane kroki lub piętra, minuty intensywnej aktywności, monitorowanie snu, alerty ruchu oraz zdarzenia Move IQ nie będą rejestrowane.

- **1** Naciśnij i przytrzymaj **MENU**.
- **2** Wybierz kolejno **Ustawienia** > **Śledzenie aktywności** > **Stan**  > **Wyłączono**.

### **Treningi**

Można tworzyć własne treningi obejmujące cele dla każdego etapu treningu oraz różne dystanse, czasy i liczby kalorii. Można tworzyć treningi przy pomocy aplikacji Garmin Connect oraz wybierać plany treningów obejmujące zintegrowane treningi z serwisu Garmin Connect, a następnie przesyłać je do urządzenia.

Przy pomocy serwisu Garmin Connect można również tworzyć harmonogramy treningów. Można z wyprzedzeniem planować treningi i przechowywać je w urządzeniu.

### <span id="page-11-0"></span>**Realizowanie treningu z Garmin Connect**

Aby móc pobierać treningi z serwisu Garmin Connect, należy posiadać konto Garmin Connect (*[Garmin Connect](#page-16-0)*, strona 13).

- **1** Wybierz opcję:
	- Otwórz aplikację Garmin Connect.
	- Otwórz stronę [connect.garmin.com.](http://connect.garmin.com)
- **2** Utwórz i zapisz nowy trening.
- **3** Wybierz lub **Wyślij do urządzenia**.
- **4** Wykonaj instrukcje wyświetlane na ekranie.

#### **Rozpoczynanie treningu**

Przed rozpoczęciem treningu musisz pobrać trening ze swojego konta Garmin Connect.

- **1** Na tarczy zegarka wybierz **GPS**.
- **2** Wybierz aktywność.
- **3** Przytrzymaj **MENU**.
- **4** Wybierz kolejno **Trening** > **Moje treningi**.
- **5** Wybierz trening.

**UWAGA:** Na liście wyświetlane będą wyłącznie treningi zgodne z wybranym rodzajem aktywności.

- **6** Wybierz **Zacznij trening**.
- **7** Wybierz **GPS**, aby uruchomić minutnik.

Po rozpoczęciu treningu urządzenie wyświetla każdy etap treningu, uwagi dotyczące etapu (opcjonalnie), cel (opcjonalnie) oraz aktualne dane treningu.

#### **Informacje o kalendarzu treningów**

Kalendarz treningów dostępny w urządzeniu stanowi rozszerzenie kalendarza treningów lub harmonogramu skonfigurowanego w serwisie Garmin Connect. Po dodaniu kilku treningów do kalendarza w serwisie Garmin Connect można je przesłać do posiadanego urządzenia. Wszystkie zaplanowane treningi przesłane do urządzenia są wyświetlane na liście w kalendarzu treningów według daty. Po wybraniu dnia w kalendarzu treningów można wyświetlić lub zacząć trening. Zaplanowany trening pozostaje w urządzeniu bez względu na to, czy zostanie zrealizowany czy pominięty. Zaplanowane treningi pobierane z serwisu Garmin Connect zastępują istniejący kalendarz treningów.

#### *Korzystanie z planów treningów z serwisu Garmin Connect*

Aby pobrać plan treningowy z serwisu Garmin Connect, musisz mieć konto Garmin Connect (*[Garmin Connect](#page-16-0)*, strona 13) i sparować urządzenie Instinct ze zgodnym smartfonem.

- 1 W aplikacji Garmin Connect wybierz lub ...
- **2** Wybierz kolejno **Trening** > **Plany treningów**.
- **3** Wybierz plan treningowy i uwzględnij go w harmonogramie.
- **4** Wykonaj instrukcje wyświetlane na ekranie.
- **5** Przejrzyj plan treningu w kalendarzu.

### **Trening interwałowy**

Możesz utworzyć trening interwałowy w oparciu o dystans lub czas. Urządzenie zapisuje własny trening interwałowy użytkownika do momentu utworzenia kolejnego treningu interwałowego. Otwartych interwałów można używać podczas treningów na bieżni oraz biegów na znanym dystansie.

#### **Tworzenie treningu interwałowego**

- **1** Na tarczy zegarka wybierz **GPS**.
- **2** Wybierz aktywność.
- **3** Przytrzymaj **MENU**.
- **4** Wybierz kolejno **Trening** > **Interwały** > **Edytuj** > **Interwał** > **Typ**.
- **5** Wybierz **Dystans**, **Czas** lub **Otwarty**.

**PORADA:** Możesz utworzyć otwarty interwał, wybierając Otwarty.

- **6** W razie potrzeby wybierz **Czas trwania** i podaj wartość lub czas interwału treningu, a następnie wybierz  $\sqrt{\cdot}$ .
- **7** Wybierz **BACK**.
- **8** Wybierz kolejno **Odpoczynek** > **Typ**.
- **9** Wybierz **Dystans**, **Czas** lub **Otwarty**.
- **10**W razie potrzeby podaj wartość dystansu lub czasu interwału odpoczynku, a następnie wybierz ✔.

#### **11**Wybierz **BACK**.

- **12**Wybierz jedną lub więcej opcji:
	- Aby określić liczbę powtórzeń, wybierz **Powtórz**.
	- Aby dodać do treningu otwarty interwał rozgrzewki, wybierz kolejno **Rozgrzewka** > **Włączone**.
	- Aby dodać do treningu otwarty interwał ćwiczeń rozluźniających, wybierz kolejno **Ćw. rozluźn.** > **Włączone**.

#### **Rozpoczynanie treningu interwałowego**

- **1** Na tarczy zegarka wybierz **GPS**.
- **2** Wybierz aktywność.
- **3** Przytrzymaj **MENU**.
- **4** Wybierz kolejno **Trening** > **Interwały** > **Zacznij trening**.
- **5** Wybierz **GPS**, aby uruchomić stoper.
- **6** Jeśli trening interwałowy obejmuje rozgrzewkę, wybierz **BACK**, aby rozpocząć pierwszy interwał.
- **7** Wykonaj instrukcje wyświetlane na ekranie.

Po zakończeniu wszystkich interwałów zostanie wyświetlony komunikat.

#### **Zatrzymywanie treningu interwałowego**

- W dowolnym momencie wybierz **BACK**, aby zatrzymać bieżący interwał lub odpoczynek, a następnie przejdź do kolejnego interwału lub okresu odpoczynku.
- Po ukończeniu wszystkich interwałów i okresów odpoczynku wybierz **BACK**, aby zakończyć trening interwałowy i przejść do minutnika do ćwiczeń rozluźniających.
- Aby zatrzymać minutnik aktywności w dowolnym momencie, wybierz **GPS**. Możesz ponownie włączyć minutnik lub zakończyć trening interwałowy.

### **Korzystanie z funkcji Virtual Partner®**

Funkcja Virtual Partner to narzędzie treningowe ułatwiające osiąganie celów treningowych. Możesz ustawić tempo dla funkcji Virtual Partner i ścigać się z nią.

**UWAGA:** Funkcja nie jest dostępna dla wszystkich aktywności.

- **1** Przytrzymaj **MENU**.
- **2** Wybierz kolejno **Ustawienia** > **Aktywności i aplikacje**.
- **3** Wybierz aktywność.
- **4** Wybierz ustawienia aktywności.
- **5** Wybierz kolejno **Ekrany danych** > **Dodaj** > **Virtual Partner**.
- **6** Podaj wartość tempa lub prędkości.
- **7** Rozpocznij aktywność (*[Rozpoczynanie aktywności](#page-5-0)*, strona 2).
- **8** Użyj przycisków **UP** i **DOWN**, aby przewinąć do ekranu Virtual Partner i zobaczyć, kto prowadzi.

### **Ustawianie celu treningowego**

Funkcja celu treningowego współpracuje z funkcją Virtual Partner, co umożliwia trenowanie w celu osiągnięcia wyznaczonego dystansu, dystansu i czasu, dystansu i tempa albo dystansu i prędkości. W trakcie wykonywania aktywności urządzenie wyświetla na bieżąco dane pokazujące, jak blisko jesteś do osiągnięcia swojego celu treningowego.

- <span id="page-12-0"></span>**1** Na tarczy zegarka wybierz **GPS**.
- **2** Wybierz aktywność.
- **3** Przytrzymaj **MENU**.
- **4** Wybierz kolejno **Trening** > **Ustaw cel**.
- **5** Wybierz opcję:
	- Wybierz **Tylko dystans**, aby wybrać ustalony dystans lub podać własny dystans.
	- Wybierz **Dystans i czas**, aby wybrać docelowy dystans i czas.
	- Wybierz **Dystans i tempo** lub **Dystans i prędkość**, aby wybrać docelowy dystans i tempo lub prędkość.

Na ekranie celu treningowego wyświetlany jest szacowany czas ukończenia. Szacowany czas ukończenia jest obliczany na podstawie bieżących wyników i pozostałym czasie.

**6** Wybierz **GPS**, aby uruchomić stoper.

#### **Anulowanie celu treningowego**

- **1** Podczas wykonywania aktywności przytrzymaj **MENU**.
- **2** Wybierz kolejno **Anuluj cel** > **Tak**.

### **Wyścig z poprzednią aktywnością**

Można ścigać się z poprzednio zarejestrowaną lub pobraną aktywnością. Funkcja ta współpracuje z funkcją Virtual Partner, co umożliwia sprawdzenie, o ile aktualny wynik jest lepszy lub gorszy od poprzedniego.

**UWAGA:** Funkcja nie jest dostępna dla wszystkich aktywności.

- **1** Na tarczy zegarka wybierz **GPS**.
- **2** Wybierz aktywność.
- **3** Przytrzymaj **MENU**.
- **4** Wybierz kolejno **Trening** > **Wyścig z aktywnością**.
- **5** Wybierz opcję:
	- Wybierz **Z historii**, aby wybrać w urządzeniu poprzednio zarejestrowaną aktywność.
	- Wybierz **Pobrane**, aby wybrać aktywność pobraną z konta Garmin Connect.
- **6** Wybierz aktywność.

Zostanie wyświetlony ekran Virtual Partner z szacowanym czasem ukończenia.

- **7** Wybierz **GPS**, aby uruchomić stoper.
- **8** Po zakończeniu aktywności wybierz kolejno **GPS** > **Zapisz**.

### **Osobiste rekordy**

Po ukończeniu aktywności urządzenie wyświetla wszystkie nowe osobiste rekordy, jakie zostały zdobyte podczas tej aktywności. Osobiste rekordy obejmują najdłuższy bieg oraz najszybszy czas na kilku dystansach typowych dla wyścigów.

### **Wyświetlanie osobistych rekordów**

- **1** Na tarczy zegarka przytrzymaj **MENU**.
- **2** Wybierz kolejno **Historia** > **Rekordy**.
- **3** Wybierz dyscyplinę sportu.
- **4** Wybierz rekord.
- **5** Wybierz **Pokaż rekord**.

### **Przywracanie osobistego rekordu**

Dla każdego z osobistych rekordów możesz przywrócić wcześniejszy rekord.

- **1** Na tarczy zegarka przytrzymaj **MENU**.
- **2** Wybierz kolejno **Historia** > **Rekordy**.
- **3** Wybierz dyscyplinę sportu.
- **4** Wybierz rekord, który chcesz przywrócić.
- **5** Wybierz kolejno **Poprzedni** > **Tak**.

**UWAGA:** Nie spowoduje to usunięcia żadnych zapisanych aktywności.

#### **Usuwanie osobistego rekordu**

- **1** Na tarczy zegarka naciśnij i przytrzymaj **MENU**.
- **2** Wybierz kolejno **Historia** > **Rekordy**.
- **3** Wybierz dyscyplinę sportu.
- **4** Wybierz rekord, który chcesz usunąć.
- **5** Wybierz kolejno **Usuń rekord** > **Tak**. **UWAGA:** Nie spowoduje to usunięcia żadnych zapisanych aktywności.

#### **Usuwanie wszystkich osobistych rekordów**

- **1** Na tarczy zegarka przytrzymaj **MENU**.
- **2** Wybierz kolejno **Historia** > **Rekordy**.
- **3** Wybierz dyscyplinę sportu.
- **4** Wybierz kolejno **Usuń wsz. rekordy** > **Tak**.

Rekordy zostaną usunięte tylko dla wybranej dyscypliny. **UWAGA:** Nie spowoduje to usunięcia żadnych zapisanych aktywności.

# **Zegar**

### **Ustawianie alarmu**

Można ustawić wiele alarmów. Możesz ustawić jednokrotne włączenie alarmu lub wybrać regularne powtarzanie alarmu.

- **1** Na dowolnym ekranie naciśnij i przytrzymaj **SET**.
- **2** Wybierz **Alarmy**.
- **3** Podaj godzinę alarmu.
- **4** Wybierz **Powtórz** i wybierz, kiedy alarm ma być powtórzony (opcjonalnie).
- **5** Wybierz **Dźwięki** i określ rodzaj powiadomienia (opcjonalnie).
- **6** Wybierz kolejno **Podświetlenie** > **Włączone**, aby wraz z alarmem włączało się podświetlenie (opcjonalnie).
- **7** Wybierz **Etykieta** i wybierz opis alarmu (opcjonalnie).

### **Włączanie minutnika**

- **1** Na dowolnym ekranie naciśnij i przytrzymaj **SET**.
- **2** Wybierz **Czasomierze**.
- **3** Podaj godzinę.
- **4** W razie potrzeby wybierz opcję, aby edytować minutnik.
	- Aby automatycznie ponownie uruchomić minutnik po jego wygaśnięciu, wybierz kolejno **UP** > **Restart** > **Włączone**.
	- Aby wybrać typ powiadomienia, wybierz kolejno **UP** > **Dźwięki**.
- **5** Wybierz **GPS**, aby uruchomić minutnik.

### **Korzystanie ze stopera**

- **1** Na dowolnym ekranie naciśnij i przytrzymaj **SET**.
- **2** Wybierz **Stoper**.
- **3** Wybierz **GPS**, aby uruchomić minutnik.
- **4** Wybierz **SET**, aby ponownie uruchomić stoper okrążenia 1.

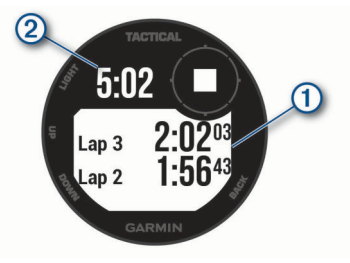

<span id="page-13-0"></span>Całkowity czas stopera 2 jest nadal mierzony.

- **5** Wybierz**GPS**, aby zatrzymać oba stopery.
- **6** Wybierz **UP**, a następnie wybierz jedną z opcji.

### **Synchronizowanie czasu przez GPS**

Po każdym włączeniu urządzenia i odebraniu sygnałów satelitarnych urządzenie automatycznie wykrywa strefę czasową i aktualny czas. Można również ręcznie zsynchronizować czas przez GPS, jeśli przemieszczasz się miedzy strefami czasowymi, oraz zmienić czas na letni.

- **1** Na dowolnym ekranie naciśnij i przytrzymaj **SET**.
- **2** Wybierz **Ust. czas prz. GPS**.
- **3** Poczekaj aż urządzenie zlokalizuje satelity (*[Odbieranie](#page-26-0) [sygnałów satelitarnych](#page-26-0)*, strona 23).

### **Ustawianie alertów**

- **1** Na dowolnym ekranie naciśnij i przytrzymaj **SET**.
- **2** Wybierz **Alerty**.
- **3** Wybierz opcję:
	- Aby alarm włączał się określoną liczbę minut lub godzin przed zachodem słońca, wybierz kolejno **Do zach.słoń.** > **Stan** > **Włączone**, wybierz **Czas**, i podaj godzinę.
	- Aby alarm włączał się określoną liczbę minut lub godzin przed wschodem słońca, wybierz kolejno **Do wschodu słońca** > **Stan** > **Włączone**, wybierz**Czas**, i podaj godzinę.
	- Aby alarm włączał się, gdy zbliża się burza, wybierz kolejno **Wichura** > **Włączone**, następnie wybierz **Wartość**  i wybierz tempo zmiany ciśnienia barometrycznego.
	- Aby alarm włączał się co godzinę, wybierz **Co godzinę** > **Włączone**.

# **Nawigacja**

### **Zapisywanie podwójnej siatki lokalizacji**

Możesz zapisać swoją aktualną pozycję, korzystając ze podwójnej siatki współrzędnych, aby później powrócić do tego samego miejsca.

- **1** Na dowolnym ekranie naciśnij i przytrzymaj **GPS**.
- **2** Wybierz **GPS**.
- **3** W razie potrzeby wybierz **DOWN**, aby edytować informacje o pozycji.

#### **Edytowanie zapisanych pozycji**

Można usunąć zapisaną pozycję albo edytować jej nazwę, informacje o wysokości i pozycji.

- **1** Na tarczy zegarka wybierz kolejno **GPS** > **Nawiguj** > **Zapisane pozycje**.
- **2** Wybierz zapisaną pozycję.
- **3** Wybierz jedną z opcji, aby edytować pozycję.

### **Wyświetlanie wysokościomierza, barometru i kompasu**

Urządzenie jest wyposażone w wysokościomierz, barometr i kompas z funkcją automatycznej kalibracji.

- **1** Na dowolnym ekranie naciśnij i przytrzymaj **ABC**.
- **2** Wybierz **UP** lub **DOWN**, aby wyświetlać ekrany wysokościomierza, barometru i kompasu osobno.

### **Odwzorowanie punktu**

Istnieje możliwość utworzenia nowej pozycji poprzez odwzorowanie dystansu i namiaru z aktualnej pozycji do nowej.

- **1** W razie potrzeby wybierz kolejno **GPS** > **Dodaj** > **Odwzoruj punkt**, aby dodać aplikację odwzorowującą punkty trasy do listy aplikacji.
- **2** Wybierz **Tak**, aby dodać aplikację do listy ulubionych.
- **3** Na tarczy zegarka wybierz kolejno **GPS** > **Odwzoruj punkt**.
- **4** Wybierz **UP** lub **DOWN**, aby ustawić kierunek.
- **5** Wybierz **GPS**.
- **6** Wybierz **DOWN**, aby ustawić jednostkę miary.
- **7** Wybierz **UP**, aby wprowadzić odległość.
- **8** Wybierz **GPS**, aby zapisać.

Odwzorowany punkt zostanie zapisany z domyślną nazwą.

### **Podróżowanie do celu**

Urządzenia można używać do podróżowania do wyznaczonego celu lub według wyznaczonej trasy.

- **1** Na tarczy zegarka wybierz kolejno **GPS** > **Nawiguj**.
- **2** Wybierz kategorię.
- **3** Postępuj zgodnie z wyświetlanymi instrukcjami, aby wybrać cel.
- **4** Wybierz **Nawiguj do**.

Zostaną wyświetlone informacje nawigacyjne.

**5** Wybierz **GPS**, aby rozpocząć nawigowanie.

### **Tworzenie kursu i podążanie nim za pomocą urządzenia**

- **1** Na tarczy zegarka wybierz kolejno **GPS** > **Nawiguj** > **Kursy**  > **Utwórz nowy**.
- **2** Wpisz nazwę kursu i wybierz ✔.
- **3** Wybierz **Dodaj pozycję**.
- **4** Wybierz opcję.
- **5** W razie potrzeby powtórz kroki 3 i 4.
- **6** Wybierz kolejno **Gotowe** > **Zacznij kurs**.

Zostaną wyświetlone informacje nawigacyjne.

**7** Wybierz **GPS**, aby rozpocząć nawigowanie.

### **Oznaczanie i nawigowanie do pozycji sygnału "Człowiek za burtą"**

Można zapisać pozycję sygnału "Człowiek za burtą" (MOB) i automatycznie do niej zawrócić.

**PORADA:** Można dostosować funkcję przytrzymania przycisku, tak aby zapewniała ona dostęp do funkcji MOB (*[Dostosowywanie przycisków dostępu](#page-22-0)*, strona 19).

Na tarczy zegarka wybierz kolejno **GPS** > **Nawiguj** > **Ostatni punkt MOB**.

Zostaną wyświetlone informacje nawigacyjne.

### **Nawigacja przy użyciu funkcji Celuj i idź**

Użytkownik może skierować urządzenie na dowolny obiekt w oddali, np. na wieżę ciśnień, zablokować wskazany kierunek, a następnie rozpocząć podróż do tego obiektu.

- **1** Na tarczy zegarka wybierz kolejno **GPS** > **Nawiguj** > **Celuj i idź**.
- **2** Skieruj górną część zegarka na obiekt i wybierz **GPS**. Zostaną wyświetlone informacje nawigacyjne.
- **3** Wybierz **GPS**, aby rozpocząć nawigowanie.

### **Nawigacja do punktu startowego podczas aktywności**

Można nawigować z powrotem do punktu startowego bieżącej aktywności w linii prostej lub wzdłuż przebytej trasy. Ta funkcja <span id="page-14-0"></span>jest dostępna tylko w przypadku aktywności, które korzystają z modułu GPS.

- **1** Podczas aktywności wybierz kolejno **GPS** > **Wróć do startu**.
- **2** Wybierz opcję:
	- Aby powrócić do punktu startowego na pokonanej ścieżce, wybierz **TracBack**.
	- Aby nawigować z powrotem do punktu rozpoczęcia aktywności w linii prostej, wybierz **Po linii prostej**.

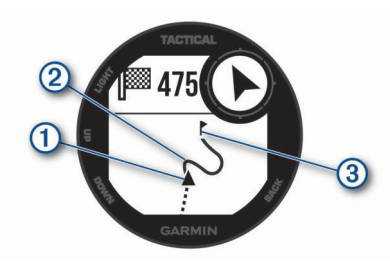

Aktualna pozycja  $(1)$ , ślad, po którym ma odbywać się podróż  $Q$ , oraz miejsce docelowe  $Q$  zostaną wyświetlone na mapie.

### **Nawigacja do punktu startowego ostatniej zapisanej aktywności**

Można nawigować z powrotem do punktu startowego ostatniej zapisanej aktywności w linii prostej lub wzdłuż przebytej trasy. Ta funkcja jest dostępna tylko w przypadku aktywności, które korzystają z modułu GPS.

**1** Wybierz **GPS** > **Nawiguj** > **Wróć do startu** > **Po linii prostej**.

Na mapie zostanie wyświetlona linia od aktualnej pozycji do punktu startowego ostatniej zapisanej aktywności.

**UWAGA:** Włącz czasomierz, aby zapobiec przełączeniu się urządzenia w tryb zegarka po upływie określonego czasu.

**2** Wybierz **DOWN**, aby wyświetlić kompas (opcjonalnie). Strzałka wskazuje drogę do punktu początkowego.

### **Przerywanie podróży wyznaczoną trasą**

- **1** Podczas wykonywania aktywności przytrzymaj **MENU**.
- **2** Wybierz **Przerwij nawigację**.

### **Obliczanie powierzchni obszaru**

Przed rozpoczęciem obliczania powierzchni obszaru konieczny jest odbiór sygnałów satelitów.

- **1** Na tarczy zegarka wybierz kolejno **GPS** > **Pomiar powierzchni**.
- **2** Przejdź po całym obwodzie obszaru, którego powierzchnię chcesz obliczyć.

**PORADA:** Możesz przytrzymać MENU i wybrać Przesuń/ Powiększ, aby dostosować mapę (*Przesuwanie i powiększanie mapy*, strona 11).

- **3** Wybierz **GPS**, aby obliczyć powierzchnię.
- **4** Wybierz opcję:
	- Aby wyjść bez zapisywania, wybierz **Gotowe**.
	- Wybierz **Zmień jednostki**, aby przeliczyć pomiary powierzchni na inne jednostki.
	- Aby zapisać, wybierz **Zapisz aktywn.**.

### **Mapa**

 przedstawia aktualne położenie na mapie. Na mapie pojawiają się nazwy i symbole pozycji. Podczas nawigacji do celu trasa jest oznaczona na mapie linią.

• Nawigacja z użyciem mapy (*Przesuwanie i powiększanie mapy*, strona 11)

• Ustawienia mapy (*[Ustawienia mapy](#page-21-0)*, strona 18)

### **Przesuwanie i powiększanie mapy**

- **1** Podczas nawigacji wybierz **UP** lub **DOWN**, aby wyświetlić mapę.
- **2** Naciśnij i przytrzymaj **MENU**.
- **3** Wybierz **Przesuń/Powiększ**.
- **4** Wybierz opcję:
	- Aby przełączać między przesuwaniem w górę i w dół oraz w lewo i w prawo lub powiększyć, wybierz **GPS**.
	- Aby przesunąć lub powiększyć mapę, użyj przycisków **UP**  i **DOWN**.
	- Aby wyjść, wybierz **BACK**.

# **Historia**

Historia obejmuje informacje na temat czasu, dystansu, kalorii, średniego tempa lub prędkości oraz okrążeń, a także dane opcjonalnego czujnika.

**UWAGA:** Gdy pamięć urządzenia zapełni się, najstarsze dane będą nadpisywane.

## **Korzystanie z historii**

Historia zawiera poprzednie aktywności, które zapisano w urządzeniu.

- **1** Przytrzymaj **MENU**.
- **2** Wybierz kolejno **Historia** > **Aktywności**.
- **3** Wybierz aktywność.
- **4** Wybierz opcję:
	- Aby wyświetlić dodatkowe informacje o aktywności, wybierz **Szczegóły**.
	- Aby wybrać okrążenie i wyświetlić dodatkowe informacje o każdym okrążeniu, wybierz **Okrążenia**.
	- Aby wybrać interwał i wyświetlić dodatkowe informacje o każdym interwale, wybierz **Interwały**.
	- Aby wybrać serię ćwiczeń i wyświetlić dodatkowe informacje o każdej serii, wybierz **Serie**.
	- Aby wyświetlić aktywność na mapie, wybierz **Mapa**.
	- Aby wyświetlić czas w każdej strefie tętna, wybierz **Czas w strefie** (*Wyświetlanie czasu w każdej ze stref tętna*, strona 11).
	- Aby wyświetlić wykres wysokości dla aktywności, wybierz **Wykres wysokości**.
	- Aby usunąć wybraną aktywność, wybierz **Usuń**.

### **Wyświetlanie czasu w każdej ze stref tętna**

Aby wyświetlić dane strefy tętna, należy najpierw zakończyć aktywność z pomiarem pulsu i zapisać aktywność.

Podgląd czasu w każdej ze stref tętna umożliwia dostosowanie intensywności treningu.

- **1** Na tarczy zegarka przytrzymaj **MENU**.
- **2** Wybierz kolejno **Historia** > **Aktywności**.
- **3** Wybierz aktywność.
- **4** Wybierz **Czas w strefie**.

### **Wyświetlanie podsumowania danych**

Możesz wyświetlić dane dotyczące całkowitego dystansu i czasu zapisane w urządzeniu.

- **1** Na tarczy zegarka przytrzymaj **MENU**.
- **2** Wybierz kolejno **Historia** > **Podsumowanie**.
- **3** W razie potrzeby wybierz aktywność.

<span id="page-15-0"></span>**4** Wybierz opcję, aby wyświetlić tygodniowe lub miesięczne podsumowanie.

### **Korzystanie z licznika**

Licznik dystansu automatycznie rejestruje całkowity pokonany dystans, wzniesienia i czas aktywności.

- **1** Na tarczy zegarka przytrzymaj **MENU**.
- **2** Wybierz kolejno **Historia** > **Podsumowanie** > **Licznik**.
- **3** Użyj przycisku **UP** lub **DOWN**, aby wyświetlić podsumowania dla licznika dystansu.

### **Synchronizowanie aktywności**

Możesz zsynchronizować aktywności z innych urządzeń Garmin z posiadanym urządzeniem Instinct za pośrednictwem konta Garmin Connect. Możesz na przykład zapisać jazdę za pomocą urządzenia Edge i wyświetlić szczegóły aktywności na urządzeniu Instinct.

- **1** Przytrzymaj **MENU**.
- **2** Wybierz kolejno **Historia** > **Opcje** > **TrueUp** > **Włączone**.

Po zsynchronizowaniu urządzenia ze smartfonem ostatnia aktywność z innych urządzeń Garmin pojawi się na urządzeniu Instinct.

### **Usuwanie historii**

- **1** Na tarczy zegarka przytrzymaj **MENU**.
- **2** Wybierz kolejno **Historia** > **Opcje**.
- **3** Wybierz opcję:
	- Wybierz **Usuń wsz. aktywn.**, aby usunąć wszystkie aktywności z historii.
	- Wybierz **Zeruj podsumowania**, aby wyzerować wszystkie podsumowania dotyczące dystansu i czasu.

**UWAGA:** Nie spowoduje to usunięcia żadnych zapisanych aktywności.

# **Funkcje online**

Funkcje online są dostępne dla urządzenia Instinct po połączeniu ze zgodnym smartfonem za pomocą technologii Bluetooth. Niektóre funkcje wymagają zainstalowania aplikacji Garmin Connect w smartfonie, z którym urządzenie jest połączone. Więcej informacji można znaleźć na stronie [www.garmin.com/apps](http://www.garmin.com/apps).

**Powiadomienia z telefonu**: Wyświetla powiadomienia i wiadomości z telefonu na ekranie urządzenia Instinct.

- **LiveTrack**: Umożliwia rodzinie i znajomym śledzić na bieżąco wyścigi i treningi użytkownika. Osobę można zaprosić do śledzenia bieżących danych za pośrednictwem poczty e-mail lub serwisu społecznościowego, umożliwiając jej wyświetlanie strony śledzenia Garmin Connect.
- **Przesyłanie aktywności do serwisu Garmin Connect**: Automatyczne przesyłanie aktywności do konta Garmin Connect zaraz po zakończeniu rejestrowania aktywności.
- **czujniki Bluetooth**: Pozwala na podłączenie zgodnych czujników Bluetooth, takich jak czujnik tętna.
- **Znajdź mój telefon**: Lokalizuje znajdujący się w zasięgu zagubiony smartfon sparowany z urządzeniem Instinct.
- **Znajdź moje urządzenie**: Lokalizuje znajdujące się w zasięgu zagubione urządzenie Instinct sparowane ze smartfonem.

### **Włączenie powiadomień Bluetooth**

Zanim będzie można wyświetlać powiadomienia, należy sparować posiadane urządzenie Instinct ze zgodnym urządzeniem mobilnym (*[Parowanie smartfonu z urządzeniem](#page-4-0)*, [strona 1\)](#page-4-0).

- **1** Na tarczy zegarka przytrzymaj **MENU**.
- **2** Wybierz kolejno **Ustawienia** > **Telefon** > **Powiadomienia z telefonu** > **Stan** > **Włączone**.
- **3** Wybierz **Podczas aktywności**.
- **4** Wybierz preferencje powiadomień.
- **5** Wybierz preferencje dźwięku.
- **6** Wybierz **Poza aktywnością**.
- **7** Wybierz preferencje powiadomień.
- **8** Wybierz preferencje dźwięku.
- **9** Wybierz **Limit czasu**.
- **10**Wybierz, jak długo alert o nowym powiadomieniu ma być wyświetlany na ekranie.

#### **Wyświetlanie powiadomień**

- **1** Na tarczy zegarka wybierz **UP** lub **DOWN**, aby wyświetlić widżet powiadomień.
- **2** Wybierz **GPS**.
- **3** Wybierz powiadomienie.
- **4** Wybierz **DOWN**, aby wyświetlić więcej opcji.
- **5** Wybierz **BACK**, aby wrócić do poprzedniego ekranu.

#### **Zarządzanie powiadomieniami**

Powiadomieniami wyświetlanymi w urządzeniu Instinct można zarządzać za pomocą zgodnego smartfonu.

Wybierz opcję:

- Jeśli korzystasz z urządzenia z systemem operacyjnym iPhone® , przejdź do ustawień powiadomień, aby wybrać elementy, które chcesz widzieć na ekranie urządzenia.
- Jeśli korzystasz ze smartfonu z systemem Android™, z poziomu aplikacji Garmin Connect wybierz **Ustawienia**  > **Powiadomienia z telefonu**.

#### **Wyłączanie funkcji Bluetooth**

- **1** Naciśnij i przytrzymaj **MENU**.
- **2** Wybierz kolejno **Ustawienia** > **Telefon** > **Stan** > **Wyłączono**, aby wyłączyć technologię bezprzewodową Bluetooth w urządzeniu Instinct.

Wskazówki dotyczące wyłączania bezprzewodowej technologii Bluetooth w urządzeniu mobilnym można znaleźć w podręczniku użytkownika urządzenia przenośnego.

#### **Włączanie i wyłączanie alertów połączenia ze smartfonem**

Urządzenie Instinct można skonfigurować tak, aby informowało użytkownika o połączeniu lub rozłączeniu ze smartfonem sparowanym za pomocą technologii bezprzewodowej Bluetooth.

**UWAGA:** Alerty połączenia ze smartfonem są domyślnie wyłączone.

- **1** Na tarczy zegarka przytrzymaj **MENU**.
- **2** Wybierz kolejno **Ustawienia** > **Telefon** > **Alerty**.

### **Lokalizowanie zgubionego urządzenia mobilnego**

Możesz użyć tej funkcji, aby zlokalizować urządzenie mobilne sparowane za pomocą technologii bezprzewodowej Bluetooth i znajdujące się w jej zasięgu.

- **1** Przytrzymaj **CTRL**, aby wyświetlić menu elementów sterujących.
- 2 Wybierz  $\mathcal{C}$ .

Urządzenie Instinct rozpocznie wyszukiwanie sparowanego urządzenia mobilnego. Urządzenie mobilne wyemituje alarm dźwiękowy, a moc sygnału Bluetooth wyświetli się na ekranie urządzenia Instinct. Moc sygnału Bluetooth zwiększa się w miarę zbliżania się do urządzenia mobilnego.

<span id="page-16-0"></span>**3** Wybierz **BACK**, aby zatrzymać wyszukiwanie.

### **Garmin Connect**

Możesz połączyć się ze znajomymi za pomocą konta Garmin Connect. Garmin Connect umożliwia śledzenie, analizowanie oraz udostępnianie informacji na temat swojej aktywności, stanowiąc źródło wzajemnej motywacji. Rejestruj wszystkie swoje aktywności, takie jak biegi, spacery, jazdy, sesje pływania, piesze wędrówki i wiele innych.

Możesz utworzyć bezpłatne konto Garmin Connect podczas parowania urządzenia z telefonem za pomocą aplikacji Garmin Connect Mobile lub zrobić to w serwisie [connect.garmin.com](http://connect.garmin.com).

- **Śledź swoje postępy**: Możesz śledzić dzienną liczbę kroków, przystąpić do rywalizacji ze znajomymi i realizować założone cele.
- **Zapisuj aktywności**: Po ukończeniu oraz zapisaniu aktywności w urządzeniu można przesłać ją do konta Garmin Connect i trzymać ją tam przez dowolny czas.
- **Analizuj dane**: Można wyświetlić bardziej szczegółowe informacje o aktywności, takie jak czas, dystans, spalone kalorie czy własne raporty.

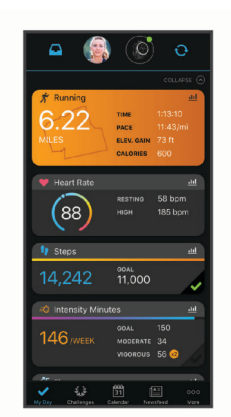

- **Udostępniaj aktywności**: Możesz połączyć się ze znajomymi, aby śledzić wzajemnie swoje aktywności oraz publikować łącza do swoich aktywności w serwisach społecznościowych.
- **Zarządzaj ustawieniami**: Możesz dostosowywać ustawienia urządzenia i użytkownika za pomocą konta Garmin Connect.

#### **Aktualizowanie oprogramowania kamery za pomocą aplikacji Garmin Connect**

Aby zaktualizować oprogramowanie za pomocą aplikacji Garmin Connect, należy najpierw założyć konto Garmin Connect i sparować urządzenie ze zgodnym smartfonem (*[Parowanie](#page-4-0)  [smartfonu z urządzeniem](#page-4-0)*, strona 1).

Zsynchronizuj urządzenie z aplikacją Garmin Connect (*Ręczne synchronizowanie danych z urządzeniem Garmin Connect*, strona 13).

Gdy zostanie udostępnione nowe oprogramowanie, aplikacja Garmin Connect automatycznie prześle je do urządzenia.

#### **Aktualizacja oprogramowania przy użyciu aplikacji Garmin Express**

Aby przeprowadzić aktualizację oprogramowania urządzenia, należy najpierw pobrać i zainstalować aplikację Garmin Express oraz dodać swoje urządzenie (*Korzystanie z serwisu Garmin Connect na komputerze*, strona 13).

**1** Podłącz urządzenie do komputera za pomocą przewodu USB.

Gdy zostanie udostępnione nowe oprogramowanie, aplikacja Garmin Express prześle je do urządzenia.

**2** Po zakończeniu przesyłania aktualizacji przez aplikację Garmin Express odłącz urządzenie od komputera. Urządzenie zainstaluje aktualizację.

#### *Korzystanie z serwisu Garmin Connect na komputerze*

Aplikacja Garmin Express połączy Twoje urządzenie z kontem Garmin Connect, korzystając z komputera. Aplikacji Garmin Express można używać do przesyłania swoich danych aktywności na konto Garmin Connect i wysyłania danych, takich jak treningi lub plany treningowe, ze strony Garmin Connect do swojego urządzenia.

- **1** Podłącz urządzenie do komputera za pomocą przewodu USB.
- **2** Odwiedź stronę [www.garmin.com/express.](http://www.garmin.com/express)
- **3** Pobierz i zainstaluj aplikację Garmin Express.
- **4** Otwórz aplikację Garmin Express i wybierz **Dodaj urządzenie**.
- **5** Wykonaj instrukcje wyświetlane na ekranie.

#### **Ręczne synchronizowanie danych z urządzeniem Garmin Connect**

- **1** Przytrzymaj **CTRL**, aby wyświetlić menu elementów sterujących.
- $2$  Wybierz  $C$ .

### **Garmin Explore™**

Strona internetowa i aplikacja mobilna Garmin Explore pozwalają planować trasy oraz przechowywać punkty trasy i całe szlaki w chmurze. Umożliwiają zaawansowane planowanie tras zarówno w trybie online, jak i offline, a także na udostępnianie i synchronizowanie danych ze zgodnym urządzeniem Garmin. Aplikacji mobilnej można używać do pobierania map, których można używać w trybie offline, co umożliwia nawigację w każdym miejscu bez konieczności korzystania z sieci komórkowej.

Aplikację Garmin Explore można pobrać na smartfon ze sklepu z aplikacjami albo ze strony [explore.garmin.com](http://explore.garmin.com).

# **Dostosowywanie urządzenia**

### **Widżety**

W urządzeniu znajdują się fabrycznie załadowane widżety zapewniające szybki podgląd różnych informacji. W przypadku niektórych widżetów wymagane jest połączenie Bluetooth ze zgodnym smartfonem.

Niektóre widżety nie są domyślnie wyświetlane. Można je dodać do pętli widżetów ręcznie.

- **ABC**: Wyświetla informacje z wysokościomierza, barometru i kompasu.
- **Alternatywne strefy czasowe**: Wyświetla aktualny czas w dodatkowych strefach czasowych.
- **Kalendarz**: Wyświetla nadchodzące spotkania z kalendarza smartfonu.
- **Kalorie**: Wyświetla informacje o kaloriach z bieżącego dnia.
- **Kompas**: Wyświetla elektroniczny kompas.
- **Śledzenie psów**: Wyświetla informacje o pozycji psa w przypadku posiadania zgodnego nadajnika do śledzenia psów sparowanego z urządzeniem Instinct.
- **Piętra w górę**: Śledzi liczbę pokonanych pięter i postępy w realizacji celu.
- **Tętno**: Wyświetla bieżące tętno w uderzeniach na minutę (bpm) oraz wykres tętna.
- **Minuty intensywnej aktywności**: Śledzi czas spędzony na wykonywaniu umiarkowanych i intensywnych aktywności, tygodniowy cel liczby minut intensywnej aktywności oraz postęp w realizacji celu.
- **Sterowanie inReach®** : Umożliwia wysyłanie wiadomości do sparowanego urządzenia inReach.
- <span id="page-17-0"></span>**Ostatnia aktywność**: Wyświetla krótkie podsumowanie ostatniej zapisanej aktywności, takiej jak ostatni bieg, ostatni przejazd lub ostatnia przepłynięta długość.
- **Ostatnia dyscyplina sportowa**: Wyświetla krótkie podsumowanie ostatnio uprawianego sportu.
- **Faza księżyca**: Wyświetlanie godzin wschodu i zachodu księżyca oraz fazy księżyca na podstawie pozycji GPS.
- **Sterowanie muzyką**: Pozwala sterować odtwarzaniem muzyki w smartfonie.
- **Mój dzień**: Wyświetla dynamiczne podsumowanie aktywności z danego dnia. Dane obejmują aktywności z pomiarem czasu, minuty intensywnej aktywności, pokonane piętra, kroki, spalone kalorie i wiele innych.
- **Powiadomienia**: Powiadomienia o rozmowach przychodzących, wiadomościach tekstowych, aktualizacjach statusu na portalach społecznościowych i nie tylko — w zależności od ustawień powiadomień smartfonu.
- **Dane z czujnika**: Wyświetla informacje z wewnętrznego czujnika lub połączonego czujnika ANT+.
- **Etapy**: Śledzi dzienną liczbę kroków, ich cel oraz dane z poprzednich dni.
- **Wysiłek**: Wyświetla aktualny poziom stresu oraz wykres poziomu wysiłku. Może również pomóc w wykonaniu aktywności oddechowej, która ułatwia zrelaksowanie się.
- **Wschód i zachód słońca**: Wyświetla godziny wschodu i zachodu słońca oraz zmierzchu cywilnego.
- **Sterowanie VIRB**: Umożliwia sterowanie kamerą po sparowaniu urządzenia VIRB z urządzeniem Instinct.
- **Pogoda**: Wyświetla bieżącą temperaturę i prognozę pogody.
- **Celownik łuczniczy Xero®** : Wyświetla laserowo informacje o lokalizacji po sparowaniu celownika Xero z urządzeniem Instinct.

#### **Dostosowywanie pętli widżetów**

Można zmieniać kolejność widżetów w pętli, a także usuwać widżety i dodawać nowe.

- **1** Na tarczy zegarka przytrzymaj **MENU**.
- **2** Wybierz kolejno **Ustawienia** > **Widżety**.
- **3** Wybierz widżet.
- **4** Wybierz opcję:
	- Wybierz **Zmień kolejność**, aby zmienić lokalizację widżetu w pętli widżetów.
	- Wybierz **Usuń**, aby usunąć widżet z pętli widżetów.
- **5** Wybierz **Dodaj widżety**.
- **6** Wybierz widżet.

Widżet zostanie dodany do pętli widżetów.

#### **inReachPilot**

Funkcja pilota inReach umożliwia sterowanie urządzeniem inReach za pomocą urządzenia z serii Instinct. Aby kupić urządzenie inReach, odwiedź stronę [buy.garmin.com.](http://buy.garmin.com)

#### *Korzystanie z pilota inReach*

Przed użyciem zdalnej funkcji inReach należy ustawić pętlę widżetów inReach (*Dostosowywanie pętli widżetów*, strona 14).

- **1** Włącz urządzenie inReach.
- **2** W urządzeniu Instinct wybierz **UP** lub **DOWN** na tarczy zegarka, aby wyświetlić widżet inReach.
- **3** Wybierz **GPS**, aby wyszukać urządzenie inReach.
- **4** Wybierz **GPS**, aby sparować urządzenie inReach.
- **5** Wybierz **GPS**, a następnie wybierz opcję:
	- Aby wysłać wiadomość SOS, wybierz **Inicjuj sygnał SOS**. **UWAGA:** Sygnału SOS należy używać tylko w sytuacji realnego zagrożenia.
- Aby wysłać wiadomość SMS, wybierz kolejno **Wiadomości** > **Nowa wiadomość**, następnie wybierz kontakt i wpisz treść wiadomości lub wybierz opcję gotowej wiadomości SMS.
- Aby wysłać zapamiętaną wiadomość, wybierz **Wyśl. zapam. wiad.**, a następnie wybierz wiadomość z listy.
- Aby wyświetlić czasomierz i dystans przebyty podczas aktywności, wybierz **Śledzenie**.

#### **Pilot VIRB**

Funkcja pilota VIRB umożliwia sterowanie kamerą sportową VIRB za pomocą tego urządzenia. Aby kupić kamerę sportową VIRB, odwiedź stronę [www.garmin.com/VIRB](http://www.garmin.com/VIRB).

#### *Sterowanie kamerą sportową VIRB*

Aby rozpocząć korzystanie z funkcji pilota VIRB, należy ją najpierw włączyć w kamerze VIRB. Więcej informacji zawiera *podręcznik użytkownika kamery VIRB*. Należy również ustawić widżet VIRB, tak aby był wyświetlany w pętli widżetów (*Dostosowywanie pętli widżetów*, strona 14).

- **1** Włącz kamerę VIRB.
- **2** W urządzeniu Instinct wybierz **UP** lub **DOWN** na tarczy zegarka, aby wyświetlić widżet VIRB.
- **3** Poczekaj, aż urządzenie połączy się z kamerą VIRB.
- **4** Wybierz **GPS**.
- **5** Wybierz opcję:
	- Aby nagrać film, wybierz **Uruchom zapis**. Czas nagrywania pojawi się na ekranie urządzenia Instinct.
	- Aby zrobić zdjęcie podczas nagrywania wideo, wybierz **DOWN**.
	- Aby zatrzymać nagrywanie, wybierz **GPS**.
	- Aby zrobić zdjęcie, wybierz **Zrób zdjęcie**.
	- Aby zmienić ustawienia wideo i zdjęć, wybierz **Ustawienia**.

#### *Sterowanie kamerą sportową VIRB podczas aktywności*

Aby rozpocząć korzystanie z funkcji pilota VIRB, należy ją najpierw włączyć w kamerze VIRB. Więcej informacji zawiera *podręcznik użytkownika kamery VIRB*. Należy również ustawić widżet VIRB, tak aby był wyświetlany w pętli widżetów (*Dostosowywanie pętli widżetów*, strona 14).

- **1** Włącz kamerę VIRB.
- **2** W urządzeniu Instinct wybierz **UP** lub **DOWN** na tarczy zegarka, aby wyświetlić widżet VIRB.
- **3** Poczekaj, aż urządzenie połączy się z kamerą VIRB. Gdy kamera jest podłączona, ekran danych VIRB zostaje automatycznie dodany do aplikacji aktywności.
- **4** Podczas aktywności użyj przycisku **UP** lub **DOWN**, aby wyświetlić ekran danych VIRB.
- **5** Przytrzymaj **MENU**.
- **6** Wybierz **Pilot VIRB**.
- **7** Wybierz opcję:
	- Aby sterować kamerą za pomocą stopera aktywności, wybierz kolejno **Ustawienia** > **Wł./zatrz.stoper.**. **UWAGA:** Nagrywanie obrazu rozpoczyna się i zatrzymuje automatycznie, gdy zaczynasz i kończysz aktywność.
	- Aby sterować kamerą za pomocą opcji menu, wybierz kolejno **Ustawienia** > **Ręcznie**.
	- Aby ręcznie nagrać film, wybierz **Uruchom zapis**. Czas nagrywania pojawi się na ekranie urządzenia Instinct.
	- Aby zrobić zdjęcie podczas nagrywania wideo, wybierz **DOWN**.
- <span id="page-18-0"></span>• Aby ręcznie zatrzymać nagrywanie, wybierz **GPS**.
- Aby zrobić zdjęcie, wybierz **Zrób zdjęcie**.

### **Ustawienia aktywności i aplikacji**

Te ustawienia umożliwiają dostosowanie każdej fabrycznie załadowanej aplikacji do śledzenia aktywności dla własnych potrzeb treningowych. Można na przykład dostosować strony danych oraz włączyć alerty i funkcje treningowe. Nie wszystkie ustawienia są dostępne dla wszystkich typów aktywności.

Przytrzymaj **MENU**, wybierz kolejno **Ustawienia** > **Aktywności i aplikacje**, a następnie wybierz aktywność i ustawienia aktywności.

- **Dystans 3D**: Oblicza przebyty dystans na podstawie zmian w wysokości i ruchu w poziomie.
- **Prędkość 3D**: Oblicza prędkość na podstawie zmian w wysokości i ruchu w poziomie (*[Prędkość 3D i dystans](#page-20-0)*, [strona 17\)](#page-20-0).
- **Alerty**: Umożliwia ustawienie alertów treningu lub nawigacji dla danej aktywności.
- **Automatyczna wspinaczka**: Powoduje, że urządzenie automatycznie wykrywa zmiany w wysokości za pomocą wbudowanego wysokościomierza.
- **Auto Lap**: Umożliwia ustawienie opcji funkcji Auto Lap® (*[Auto](#page-19-0) Lap*[, strona 16\)](#page-19-0).
- **Auto Pause**: Ustawienie pozwala zatrzymać rejestrowanie danych w przypadku braku ruchu lub gdy prędkość spadnie poniżej określonego poziomu (*[Włączanie funkcji Auto](#page-19-0)  Pause®* [, strona 16\)](#page-19-0).
- **Autouruchamianie**: Powoduje, że urządzenie automatycznie wykrywa zjazd na nartach za pomocą wbudowanego akcelerometru.
- **Autoprzewijanie**: Umożliwia automatyczne przełączanie ekranów z danymi dotyczącymi aktywności, gdy minutnik jest włączony (*[Korzystanie z funkcji autoprzewijania](#page-20-0)*, strona 17).
- **Kolor tła**: Ustawianie koloru tła każdej aktywności na czarny lub biały.
- **Start odliczania**: Włącza czasomierz odliczania dla interwałów pływania w basenie.
- **Ekrany danych**: Pozwala dostosować dane wyświetlane na ekranie dla wybranej aktywności, a także dodać nowe ekrany danych (*Dostosowywanie ekranów danych*, strona 15).
- **GPS**: Umożliwia ustawienie trybu anteny GPS. Użycie opcji GPS + GLONASS lub GPS + GALILEO zapewnia zwiększoną wydajność w wymagających warunkach i szybsze uzyskanie danych dotyczących pozycji. Użycie opcji GPS wraz z innym satelitą może znacząco zredukować czas pracy baterii w porównaniu do korzystania z samej opcji GPS. Użycie opcji UltraTrac umożliwia rejestrowanie punktów śladu i danych czujnika z mniejszą częstotliwością (*[UltraTrac](#page-20-0)*, [strona 17\)](#page-20-0).
- **Przycisk Lap**: Umożliwia zarejestrowanie okrążenia, serii lub odpoczynku podczas aktywności (*[Włączanie i wyłączanie](#page-20-0)  [przycisku okrążenia](#page-20-0)*, strona 17).
- **Metronom**: Odtwarza dźwięki z jednostajnym rytmem, co umożliwia poprawę kondycji przez trening w szybszym, wolniejszym lub bardziej jednostajnym rytmie (*[Korzystanie](#page-6-0) [z metronomu](#page-6-0)*, strona 3).
- **Długość basenu**: Ustawienie długości basenu dla pływania.
- **Czas do oszczędzania energii**: Pozwala ustawić czas, po którym włącza się oszczędzanie energii dla aktywności (*[Ustawienia funkcji Czas do oszczędzania energii](#page-20-0)*, [strona 17\)](#page-20-0).

**Zmień nazwę**: Ustaw nazwę aktywności.

**Przywróć domyślne**: Umożliwia zresetowanie ustawień aktywności.

**Wykrywanie ruchów**: Aktywacja wykrywania ruchu na potrzeby pływania w basenie.

#### **Dostosowywanie ekranów danych**

Można wyświetlać, ukrywać i zmieniać układ oraz zawartość ekranów danych dla każdej aktywności.

- **1** Przytrzymaj **MENU**.
- **2** Wybierz kolejno **Ustawienia** > **Aktywności i aplikacje**.
- **3** Wybierz aktywność do spersonalizowania.
- **4** Wybierz ustawienia aktywności.
- **5** Wybierz **Ekrany danych**.
- **6** Wybierz ekran danych, który chcesz dostosować.
- **7** Wybierz opcję:
	- Wybierz **Układ**, aby dostosować liczbę pól danych na ekranie danych.
	- Wybierz pole, aby zmienić dane wyświetlane w tym polu.
	- Wybierz **Zmień kolejność**, aby zmienić lokalizację ekranu danych w pętli.
	- Wybierz **Usuń**, aby usunąć ekran danych z pętli.
- **8** W razie potrzeby wybierz **Dodaj**, aby dodać ekran danych do pętli.

Można dodać własny ekran danych lub wybrać jeden z wstępnie skonfigurowanych ekranów.

#### **Dodawanie punktu do aktywności**

Mapę można dodać do pętli ekranów danych aktywności.

- **1** Przytrzymaj **MENU**.
- **2** Wybierz kolejno **Ustawienia** > **Aktywności i aplikacje**.
- **3** Wybierz aktywność do spersonalizowania.
- **4** Wybierz ustawienia aktywności.
- **5** Wybierz kolejno **Ekrany danych** > **Dodaj** > **Mapa**.

#### **Alerty**

Możesz ustawić alerty dla każdej aktywności, co pomoże w trenowaniu oraz osiąganiu założonych celów, lepszym rozeznaniu w otoczeniu i nawigowaniu do celu. Niektóre alerty są dostępne tylko dla określonych aktywności. Istnieją trzy rodzaje alertów: alerty o zdarzeniach, alerty zakresowe i alerty cykliczne.

- **Alert o zdarzeniach**: Alert o zdarzeniu jest wyświetlany jeden raz. Zdarzeniu jest przypisana określona wartość. Możesz na przykład ustawić urządzenie w taki sposób, aby wyświetlało alert po przekroczeniu określonej wysokości.
- **Alert zakresowy**: Alert zakresowy uruchamia się za każdym razem, gdy w urządzeniu zostanie zarejestrowana wartość spoza ustawionego zakresu. Można na przykład ustawić urządzenie tak, aby informowało użytkownika o każdym spadku tętna poniżej wartości 60 uderzeń na minutę (uderzenia/min) oraz o każdym jego skoku powyżej 210 uderzeń na minutę.
- **Alert cykliczny**: Alert cykliczny uruchamia się za każdym razem, gdy urządzenie zarejestruje określoną wartość lub interwał. Można na przykład ustawić urządzenie tak, aby alert uruchamiał się co 30 minut.

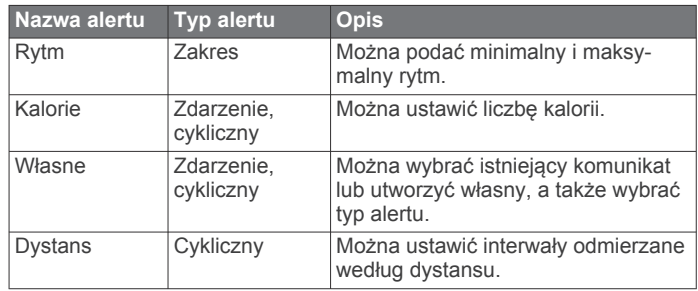

<span id="page-19-0"></span>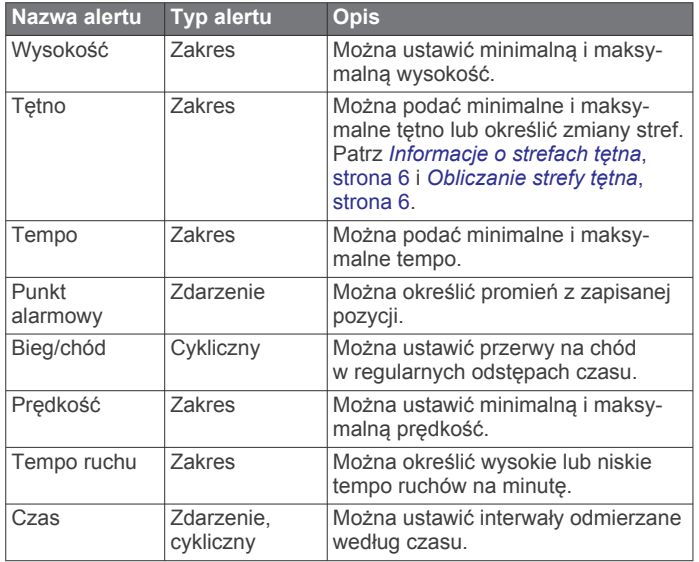

#### *Ustawianie alertu*

- **1** Przytrzymaj **MENU**.
- **2** Wybierz kolejno **Ustawienia** > **Aktywności i aplikacje**.
- **3** Wybierz aktywność. **UWAGA:** Funkcja nie jest dostępna dla wszystkich aktywności.
- **4** Wybierz ustawienia aktywności.
- **5** Wybierz **Alerty**.
- **6** Wybierz opcję:
	- Wybierz **Dodaj nowy**, aby dodać dodatkowe alerty dla aktywności.
	- Wybierz nazwę alertu, aby edytować istniejący alert.
- **7** Jeśli to konieczne, wybierz typ alertu.
- **8** Wybierz strefę, podaj wartości minimalne i maksymalne lub wprowadź wartość niestandardową dla alertu.
- **9** W razie potrzeby włącz alert.

W przypadku wydarzeń i powtarzających się alertów po każdym wprowadzeniu wartości alertu pojawi się komunikat. W przypadku alertów zakresowych komunikat pojawi się za każdym razem, gdy określony zakres (wartości minimalne i maksymalne) zostanie przekroczony.

### **Auto Lap**

#### *Oznaczanie okrążeń wg dystansu*

Funkcja Auto Lap służy do automatycznego oznaczania określonego dystansu jako okrążenia. Funkcja ta umożliwia porównywanie swoich wyników na różnych etapach aktywności (np. co 1 milę lub 5 km).

- **1** Przytrzymaj **MENU**.
- **2** Wybierz kolejno **Ustawienia** > **Aktywności i aplikacje**.
- **3** Wybierz aktywność.

**UWAGA:** Funkcja nie jest dostępna dla wszystkich aktywności.

- **4** Wybierz ustawienia aktywności.
- **5** Wybierz **Auto Lap**.
- **6** Wybierz opcję:
	- Wybierz **Auto Lap**, aby włączyć lub wyłączyć funkcję Auto Lap.
	- Wybierz **Automatyczny dystans**, aby dostosować dystans między okrążeniami.

Po ukończeniu każdego okrążenia wyświetlany jest komunikat zawierający czas danego okrążenia. Jeśli w urządzeniu włączono sygnały dźwiękowe, urządzenie wyemituje również

sygnał dźwiękowy lub uruchomi wibracje (*[Ustawienia](#page-22-0)  [systemowe](#page-22-0)*, strona 19).

W razie potrzeby można dostosować strony danych w taki sposób, aby wyświetlane były dodatkowe dane dotyczące okrążenia (*[Dostosowywanie ekranów danych](#page-18-0)*, strona 15).

#### **Dostosowywanie komunikatu alertu okrążenia**

Możesz dostosować jedno lub dwa pola danych wyświetlane w komunikacie alertu okrążenia.

- **1** Przytrzymaj **MENU**.
- **2** Wybierz kolejno **Ustawienia** > **Aktywności i aplikacje**.
- **3** Wybierz aktywność. **UWAGA:** Funkcja nie jest dostępna dla wszystkich aktywności.
- **4** Wybierz ustawienia aktywności.
- **5** Wybierz kolejno **Auto Lap** > **Alert okrążenia**.
- **6** Wybierz pole danych, aby zmienić jego wartość.
- **7** Wybierz **Podgląd** (opcjonalnie).

#### **Włączanie funkcji Auto Pause®**

Funkcja Auto Pause umożliwia automatyczne wstrzymanie stopera w momencie zatrzymania. Funkcja ta jest przydatna, jeśli na trasie aktywności znajduje się sygnalizacja świetlna lub inne miejsca, w których trzeba się zatrzymać.

**UWAGA:** Historia nie jest zapisywana, gdy stoper jest zatrzymany lub wstrzymany.

- **1** Przytrzymaj **MENU**.
- **2** Wybierz kolejno **Ustawienia** > **Aktywności i aplikacje**.
- **3** Wybierz aktywność.

**UWAGA:** Funkcja nie jest dostępna dla wszystkich aktywności.

- **4** Wybierz ustawienia aktywności.
- **5** Wybierz **Auto Pause**.
- **6** Wybierz opcję:
	- Aby automatycznie wstrzymać stoper w momencie zatrzymania się, wybierz **Po zatrzymaniu**.
	- Wybierz **Własny**, aby automatycznie zatrzymać stoper, gdy prędkość spada poniżej określonej wartości.

#### **Włączanie funkcji automatycznej wspinaczki**

Funkcja automatycznej wspinaczki automatycznie wykrywa zmiany w wysokości. Jest ona przydatna podczas takich aktywności, jak wspinaczka, piesze wędrówki, bieg czy jazda na rowerze.

- **1** Przytrzymaj **MENU**.
- **2** Wybierz kolejno **Ustawienia** > **Aktywności i aplikacje**.
- **3** Wybierz aktywność. **UWAGA:** Funkcja nie jest dostępna dla wszystkich aktywności.
- **4** Wybierz ustawienia aktywności.
- **5** Wybierz kolejno **Automatyczna wspinaczka** > **Stan** > **Włączone**.
- **6** Wybierz opcję:
	- Wybierz **Ekran biegu**, aby określić, który ekran danych ma pojawiać się podczas biegania.
	- Wybierz **Ekran wspinaczki**, aby określić, który ekran danych ma pojawiać się podczas wspinaczki.
	- Wybierz **Odwróć kolory**, aby odwrócić kolory przy zmianie trybów.
	- Wybierz **Prędkość pionowa**, aby określić tempo zmiany wartości wzniosu w czasie.
	- Wybierz **Przełączanie trybów**, aby ustawić szybkość zmiany trybów urządzenia.

#### <span id="page-20-0"></span>**Prędkość 3D i dystans**

Ustawienie prędkości 3D i odległości pozwala obliczyć prędkość lub odległość na podstawie zarówno zmian w wysokości, jak i ruchu w poziomie. Jest ono przydatne podczas takich aktywności, jak zjazd na nartach, wspinaczka, nawigacja, piesza wędrówka, bieg czy jazda na rowerze.

#### **Włączanie i wyłączanie przycisku okrążenia**

Możesz włączyć ustawienie Przycisk Lap, aby zarejestrować okrążenie lub odpoczynek podczas aktywności za pomocą przycisku BACK. Możesz wyłączyć ustawienie Przycisk Lap, aby zapobiec przypadkowemu włączeniu przycisku podczas aktywności.

- **1** Przytrzymaj **MENU**.
- **2** Wybierz kolejno **Ustawienia** > **Aktywności i aplikacje**.
- **3** Wybierz aktywność.
- **4** Wybierz ustawienia aktywności.
- **5** Wybierz **Przycisk Lap**.

Stan przycisku okrążenia zmieni się na Włączone lub Wyłączono w zależności od bieżącego ustawienia.

#### **Korzystanie z funkcji autoprzewijania**

Funkcja autoprzewijania umożliwia automatyczne przełączanie ekranów z danymi dotyczącymi aktywności, gdy stoper jest włączony.

- **1** Przytrzymaj **MENU**.
- **2** Wybierz kolejno **Ustawienia** > **Aktywności i aplikacje**.
- **3** Wybierz aktywność. **UWAGA:** Funkcja nie jest dostępna dla wszystkich aktywności.
- **4** Wybierz ustawienia aktywności.
- **5** Wybierz **Autoprzewijanie**.
- **6** Wybierz prędkość wyświetlania.

#### **UltraTrac**

Funkcja UltraTrac to ustawienie GPS, które umożliwia rejestrowanie punktów śladu i danych czujnika z mniejszą częstotliwością. Włączenie funkcji UltraTrac zmniejsza zużycie baterii, jednak jakość zarejestrowanych działań również ulega zmniejszeniu. Z funkcji UltraTrac należy korzystać w przypadku aktywności, które wymagają mniejszego zużycia baterii, a częste aktualizacje danych czujnika są mniej ważne.

#### **Ustawienia funkcji Czas do oszczędzania energii**

Ustawienia limitu czasu decydują o tym, jak długo urządzenie pozostaje w trybie treningowym, np. podczas oczekiwania na rozpoczęcie wyścigu. Przytrzymaj **MENU**, wybierz kolejno **Ustawienia** > **Aktywności i aplikacje**, a następnie wybierz aktywność i ustawienia aktywności. Wybierz **Czas do oszczędzania energii**, aby dostosować ustawienie czasu uaktywnienia dla aktywności.

- **Normalny**: Wybór tego ustawienia powoduje, że po 5 minutach bezczynności urządzenie przełącza się w tryb zegarka o niskim poborze mocy.
- **Przedłużony**: Wybór tego ustawienia powoduje, że po 25 minutach bezczynności urządzenie przełącza się w tryb zegarka o niskim poborze mocy. Korzystanie z tego trybu może spowodować skrócenie czasu między kolejnymi ładowaniami baterii.

### **Dostosowywanie listy aktywności**

- **1** Na tarczy zegarka przytrzymaj **MENU**.
- **2** Wybierz kolejno **Ustawienia** > **Aktywności i aplikacje**.
- **3** Wybierz opcję:
- Wybierz dowolną aktywność, aby dostosować jej ustawienia, ustaw aktywność jako ulubioną, zmień kolejność wyświetlania itd.
- Wybierz **Dodaj**, aby dodać więcej aktywności lub utworzyć własne aktywności.

### **Usuwanie aktywności lub aplikacji**

- **1** Na tarczy zegarka przytrzymaj **MENU**.
- **2** Wybierz kolejno **Ustawienia** > **Aktywności i aplikacje**.
- **3** Wybierz aktywność.
- **4** Wybierz opcję:
	- Aby usunąć aktywność z listy ulubionych, wybierz **Usuń z Ulubionych**.
	- Aby usunąć aktywność z listy aplikacji, wybierz **Usuń**.

### **Dostosowywanie menu elementów sterujących**

Możesz dodawać i usuwać skróty w menu skrótów i ustalać ich kolejność dzięki menu elementów sterujących (*[Wyświetlanie](#page-4-0)  [menu elementów sterujących](#page-4-0)*, strona 1).

- **1** Na tarczy zegarka przytrzymaj **MENU**.
- **2** Wybierz **Ustawienia** > **Sterowanie**.
- **3** Wybierz skrót, który chcesz dostosować.
- **4** Wybierz opcję:
	- Wybierz **Zmień kolejność**, aby zmienić lokalizację skrótu w menu elementów sterujących.
	- Wybierz **Usuń**, aby usunąć skrót z menu elementów sterujących.
- **5** W razie potrzeby wybierz **Dodaj nowy**, aby dodać kolejny skrót do menu elementów sterujących.

### **Dostosowywanie tarczy zegarka**

Można dostosować informacje wyświetlane na tarczy zegarka i jej wygląd.

- **1** Na tarczy zegarka przytrzymaj **MENU**.
- **2** Wybierz **Tarcza zegarka**.
- **3** Wybierz **UP** lub **DOWN**, aby wyświetlić opcje tarczy zegarka.
- **4** Wybierz **GPS**.
- **5** Wybierz opcję:
	- Aby włączyć tarczę zegarka, wybierz **Zastosuj**.
	- Aby określić, jakie informacje będą wyświetlane na tarczy zegarka, wybierz **Dostosuj**, a następnie **UP** lub **DOWN**, aby wyświetlić podgląd opcji. Na koniec wybierz **GPS**.

### **Ustawienia czujników**

### **Ustawienia kompasu**

Przytrzymaj **MENU**, a następnie wybierz kolejno **Ustawienia** > **Czujniki i akcesoria** > **Kompas**.

- **Kalibruj**: Umożliwia przeprowadzenie ręcznej kalibracji czujnika kompasu (*[Ręczna kalibracja kompasu](#page-21-0)*, strona 18).
- **Wyświetlacz**: Ustawienie kierunku wyświetlanego w kompasie w stopniach lub miliradianach.
- **Odniesienie północne**: Umożliwia ustawienie odniesienia północnego kompasu (*[Ustawianie odniesienia północnego](#page-21-0)*, [strona 18](#page-21-0)).
- **Tryb**: Pozwala tak ustawić kompas, aby podczas ruchu używał tylko danych z elektronicznego czujnika (Włączone), sygnału GPS i danych z elektronicznego czujnika (Auto) lub tylko danych GPS (Wyłączono).

#### <span id="page-21-0"></span>*Ręczna kalibracja kompasu*

#### *NOTYFIKACJA*

Kalibrację kompasu należy przeprowadzić na wolnym powietrzu. Aby zwiększyć dokładność kierunków, nie należy stawać w pobliżu obiektów wpływających na pola magnetyczne, np. pojazdów, budynków czy linii wysokiego napięcia.

Urządzenie użytkownika zostało już fabrycznie skalibrowane i domyślnie korzysta z automatycznej kalibracji. Jeśli kompas działa niewłaściwie, np. po przebyciu dużego dystansu lub po nagłych zmianach temperatur, można go ręcznie skalibrować.

- **1** Naciśnij i przytrzymaj **MENU**.
- **2** Wybierz kolejno **Ustawienia** > **Czujniki i akcesoria** > **Kompas** > **Kalibruj** > **Start**.
- **3** Wykonaj instrukcje wyświetlane na ekranie.

**PORADA:** Wykonuj nadgarstkiem ruch przypominający rysowanie małej ósemki do czasu wyświetlenia się wiadomości.

#### *Ustawianie odniesienia północnego*

Można ustawić odniesienie dla kierunku używane do obliczania danych kierunku.

- **1** Naciśnij i przytrzymaj **MENU**.
- **2** Wybierz kolejno **Ustawienia** > **Czujniki i akcesoria** > **Kompas** > **Odniesienie północne**.
- **3** Wybierz opcję:
	- Aby ustawić północ geograficzną jako odniesienia dla kierunku, wybierz **Rzeczywisty**.
	- Aby automatycznie ustawić deklinację magnetyczną dla pozycji, wybierz **Magnetyczny**.
	- Aby ustawić północ topograficzną (000°) jako odniesienie dla kierunku, wybierz **Siatka**.
	- Aby ręcznie ustawić wartość deklinacji magnetycznej, wybierz **Użytkownika**, wpisz wartość deklinacji magnetycznej i wybierz **Gotowe**.

#### **Ustawienia wysokościomierza**

Przytrzymaj **MENU**, a następnie wybierz kolejno **Ustawienia** > **Czujniki i akcesoria** > **Wysokościomierz**.

- **Kalibruj**: Umożliwia przeprowadzenie ręcznej kalibracji czujnika wysokościomierza.
- **Automatyczna kalibracja**: Samoczynna kalibracja wysokościomierza po każdym włączeniu funkcji śledzenia GPS.

**Elevation**: Ustawia jednostki miary wysokości.

#### *Kalibracja wysokościomierza barometrycznego*

Urządzenie użytkownika zostało już fabrycznie skalibrowane i tej kalibracji używa domyślnie w obranym punkcie startowym GPS. Znając rzeczywistą wysokość, można ręcznie skalibrować wysokościomierz barometryczny.

- **1** Naciśnij i przytrzymaj **MENU**.
- **2** Wybierz kolejno **Ustawienia** > **Czujniki i akcesoria** > **Wysokościomierz**.
- **3** Wybierz opcję:
	- Aby skalibrować automatycznie w punkcie startowym GPS, wybierz kolejno **Automatyczna kalibracja** > **Włączone**.
	- Aby wprowadzić bieżącą wysokość, wybierz **Kalibruj**.

#### **Ustawienia barometru**

Przytrzymaj **MENU**, a następnie wybierz kolejno **Ustawienia** > **Czujniki i akcesoria** > **Barometr**.

**Kalibruj**: Umożliwia przeprowadzenie ręcznej kalibracji czujnika barometru.

- **Wykres**: Umożliwia ustawienie skali czasu dla wykresu w widżecie barometru.
- **Ostrzeżenie przed burzą**: Określa, przy jakiej zmianie ciśnienia barometrycznego pojawia się ostrzeżenie przed burzą.
- **Tryb zegarka**: Umożliwia ustawienie czujnika wykorzystywanego w trybie zegarka. W przypadku opcji Auto wykorzystywany jest zarówno wysokościomierz, jak i barometr, w zależności od ruchu. Można użyć opcji Wysokościomierz, jeśli podczas aktywności mają miejsce zmiany wysokości lub opcji Barometr, jeśli podczas aktywności wysokość się nie zmienia.
- **Pressure**: Określa sposób wyświetlania danych dotyczących ciśnienia.

#### *Kalibrowanie barometru*

Urządzenie użytkownika zostało już fabrycznie skalibrowane i tej kalibracji używa domyślnie w obranym punkcie startowym GPS. Znając rzeczywistą wysokość lub prawidłowe ciśnienie dla poziomu morza, można ręcznie skalibrować barometr.

- **1** Naciśnij i przytrzymaj **MENU**.
- **2** Wybierz kolejno **Ustawienia** > **Czujniki i akcesoria** > **Barometr** > **Kalibruj**.
- **3** Wybierz opcję:
	- Aby wprowadzić bieżącą wysokość lub ciśnienie dla poziomu morza, wybierz **Tak**.
	- Aby skalibrować automatycznie w punkcie startowym GPS, wybierz **Użyj GPS**.

### **Ustawienia mapy**

Można dostosować wygląd mapy w aplikacji mapy i na ekranach danych.

Na tarczy zegarka przytrzymaj **MENU** i wybierz kolejno **Ustawienia** > **Mapa**.

**Orientacja**: Ustawianie orientacji mapy. Opcja Północ u góry wyświetla północ na górze ekranu. Opcja Kierunek u góry wyświetla bieżący kierunek podróży na górze ekranu.

**Punkty użytkownika**: Pozwala na wyświetlanie i ukrywanie zapisanych pozycji na mapie.

**Auto. przybliżanie**: Automatycznie wybiera poziom powiększenia zapewniający optymalne korzystania z mapy. W przypadku wyłączenia operacje powiększania i pomniejszania trzeba wykonywać ręcznie.

### **Ustawienia nawigacji**

Można dostosować funkcje mapy oraz wygląd podczas nawigowania do celu.

#### **Dostosowywanie funkcji mapy**

- **1** Przytrzymaj **MENU**.
- **2** Wybierz kolejno **Ustawienia** > **Nawigacja** > **Ekrany danych**.
- **3** Wybierz opcję:
	- Wybierz **Mapa**, aby włączyć lub wyłączyć mapę.
	- Wybierz **Wykres wysokości**, aby włączyć lub wyłączyć wykres wysokości.
	- Wybierz ekran, który chcesz dodać, usunąć lub edytować.

#### **Ustawienia kursu**

Można ustawić zachowanie wskaźnika pojawiającego się w trakcie nawigacji.

Przytrzymaj **MENU**, a następnie wybierz **Ustawienia** > **Nawigacja** > **Typ**.

**Namiar**: Wskazuje kierunek podróży.

**Kurs**: Wskazuje relację względem linii kursu prowadzącej do celu podróży.

#### <span id="page-22-0"></span>**Ustawianie alertów nawigacyjnych**

Można ustawić alerty pomagające w nawigowaniu do celu.

- **1** Przytrzymaj **MENU**.
- **2** Wybierz kolejno **Ustawienia** > **Nawigacja** > **Alerty**.
- **3** Wybierz opcję:
	- Aby ustawić alert dla określonego dystansu od celu, wybierz **Dystans do celu**.
	- Aby ustawić alert dla szacowanego czasu podróży do celu, wybierz **ETE do celu**.
	- Aby ustawić alert w przypadku zboczenia z kursu, wybierz **Zejście z kursu**.
- **4** W razie potrzeby wybierz **Stan**, aby włączyć alert.
- **5** W razie potrzeby wpisz wartość czasu lub dystansu i wybierz  $\boldsymbol{J}$ .

### **Ustawienia systemowe**

Przytrzymaj **MENU**, a następnie wybierz kolejno **Ustawienia** > **System**.

- **Język**: Umożliwia ustawienie języka komunikatów wyświetlanego w urządzeniu.
- **Czas**: Dostosowuje ustawienia czasu (*Ustawienia czasu*, strona 19).
- **Podświetlenie**: Dostosowuje ustawienia podświetlania (*Zmiana ustawień podświetlenia*, strona 19).
- **Dźwięki**: Umożliwia ustawienie dźwięków urządzenia, takich jak dźwięki przycisków i alertów oraz wibracje.
- **Nie przeszkadzać**: Włączanie i wyłączanie trybu Nie przeszkadzać. Wybierz opcję Czas zaśnięcia, aby automatycznie włączać tryb Nie przeszkadzać podczas normalnych godzin snu. Możesz podać swoje typowe godziny snu na koncie Garmin Connect.
- **Skróty klawiszowe**: Umożliwiają przypisanie skrótów do przycisków urządzenia (*Dostosowywanie przycisków dostępu*, strona 19).
- **Autoblokada**: Umożliwia automatyczne zablokowanie przycisków, aby zapobiec ich przypadkowemu naciśnięciu. Wybierz opcję Podczas aktywności, aby zablokować przyciski podczas aktywności z pomiarem czasu. Wybierz opcję Poza aktywnością, aby zablokować przyciski, gdy nie rejestrujesz aktywności z pomiarem czasu.
- **Jednostki**: Umożliwia ustawienie jednostek miary używanych w urządzeniu (*Zmiana jednostek miary*, strona 19).
- **Format**: Umożliwia określenie ogólnych preferencji dotyczących formatu, np. dla tempa i prędkości wyświetlanych podczas aktywności, dla początku tygodnia, a także formatu położenia geograficznego oraz daty.
- **Zapis danych**: Umożliwia określenie sposobu zapisu danych dotyczących aktywności. Opcja Inteligentny (domyślna) pozwala wydłużyć czas rejestrowania danych aktywności. Opcja Co sekundę zapewnia bardziej szczegółowy zapis aktywności, jednak może nie zarejestrować całej aktywności, która jest wykonywana przez dłuższy okres czasu.
- **Tryb USB**: Przełącza urządzenie w tryb pamięci masowej lub w tryb Garmin w przypadku podłączenia do komputera.
- **Resetuj**: Umożliwia zresetowanie danych użytkownika i ustawień (*[Resetowanie wszystkich domyślnych ustawień](#page-25-0)*, [strona 22\)](#page-25-0).
- **Aktualiz. oprogram.**: Pozwala na instalowanie aktualizacji oprogramowania za pomocą aplikacji Garmin Express.

#### **Ustawienia czasu**

Przytrzymaj **MENU**, a następnie wybierz kolejno **Ustawienia** > **System** > **Czas**.

**Format czasu**: Pozwala ustawić w urządzeniu 12-, 24-godzinny lub wojskowy format wyświetlania czasu.

- **Ustaw czas**: Pozwala ustawić strefę czasową dla urządzenia. Opcja Auto automatycznie ustawia strefę czasową na podstawie pozycji GPS.
- **Czas**: Umożliwia dostosowanie czasu, jeśli aktywnym ustawieniem jest Ręcznie.
- **Alerty**: Umożliwia ustawienie alarmów godzinnych oraz alertów wschodu i zachodu słońca, które będą się włączać na określoną liczbę minut lub godzin przed wystąpieniem tych zjawisk.
- **Synchronizuj przez GPS**: Umożliwia ręczną synchronizację czasu przez GPS w przypadku przemieszczania się między strefami czasowymi oraz aktualizację czasu na letni.

#### **Zmiana ustawień podświetlenia**

- **1** Na tarczy zegarka przytrzymaj **MENU**.
- **2** Wybierz kolejno **Ustawienia** > **System** > **Podświetlenie**.
- **3** Wybierz **Tryb nocny**, aby zmniejszyć natężenie podświetlania, tak aby nie raziło ono podczas korzystania z noktowizora (opcjonalnie).
- **4** Wybierz opcję:
	- Wybierz **Podczas aktywności**.
	- Wybierz **Poza aktywnością**.
- **5** Wybierz opcję:
	- Wybierz **Przyciski**, aby włączyć podświetlenie po naciśnięciu przycisków.
	- Wybierz **Alerty**, aby włączyć podświetlenie dla alarmów.
	- Wybierz **Gest**, aby włączenie podświetlenia następowało po podniesieniu i przekręceniu nadgarstka, aby na niego spojrzeć.
	- Wybierz **Limit czasu**, aby ustawić czas działania podświetlenia.
	- Wybierz **Jasność**, aby ustawić poziom jasności podświetlenia.

**UWAGA:** W przypadku włączenia trybu nocnego nie można dostosować poziomu jasności.

#### **Dostosowywanie przycisków dostępu**

Można dostosować funkcje przytrzymanych przycisków oraz ich kombinacji.

- **1** Na tarczy zegarka przytrzymaj **MENU**.
- **2** Wybierz kolejno **Ustawienia** > **System** > **Skróty klawiszowe**.
- **3** Wybierz przycisk lub kombinację przycisków, które chcesz dostosować.
- **4** Wybierz funkcję.

#### **Zmiana jednostek miary**

Można dostosować jednostki miary dystansu, tempa i prędkości, wysokości, wagi i temperatury.

- **1** Na tarczy zegarka. przytrzymaj **MENU**.
- **2** Wybierz kolejno **Ustawienia** > **System** > **Jednostki**.
- **3** Wybierz wielkość fizyczną.
- **4** Wybierz jednostkę miary.

### **Wyświetlanie informacji o urządzeniu**

Na ekranie urządzenia można wyświetlić informacje o urządzeniu, np. identyfikator urządzenia, wersję oprogramowania, informacje prawne dotyczące urządzenia i umowę licencyjną.

- **1** Przytrzymaj **MENU**.
- **2** Wybierz kolejno **Ustawienia** > **O systemie**.

#### <span id="page-23-0"></span>**Wyświetlanie informacji dotyczących zgodności i przepisów związanych z e-etykietami**

Etykieta dla tego urządzenia jest dostarczana elektronicznie. Etykieta elektroniczna może zawierać informacje prawne, takie jak numery identyfikacyjne podane przez FCC lub regionalne oznaczenia zgodności, a także odpowiednie informacje na temat produktu i licencji.

- **1** Przytrzymaj **MENU**.
- **2** W menu ustawień wybierz **O systemie**.

# **Czujniki bezprzewodowe**

Urządzenie można używać z bezprzewodowymi czujnikami ANT+ lub Bluetooth. Więcej informacji na temat zgodności i zakupu opcjonalnych czujników można znaleźć na stronie [buy.garmin.com](http://buy.garmin.com).

### **Parowanie czujników bezprzewodowych**

Podczas pierwszego łączenia czujnika bezprzewodowego z urządzeniem przy użyciu technologii ANT+ lub Bluetooth należy sparować oba urządzenia. Po sparowaniu urządzenie będzie automatycznie łączyć się z czujnikiem po rozpoczęciu aktywności, jeśli czujnik będzie aktywny i będzie znajdował się w jego zasięgu.

**1** Jeśli chcesz sparować czujnik tętna, załóż go.

Czujnik tętna nie będzie zapisywać ani przesyłać danych, jeśli nie zostanie założony.

**2** Umieść urządzenie w zasięgu czujnika, czyli w odległości nie większej niż 3 m (10 stóp).

**UWAGA:** Na czas parowania zachowaj odległość co najmniej 10 m (33 stóp) od innych bezprzewodowych czujników.

- **3** Naciśnij i przytrzymaj **MENU**.
- **4** Wybierz kolejno **Ustawienia** > **Czujniki i akcesoria** > **Dodaj nowy**.
- **5** Wybierz opcję:
	- Wybierz **Szukaj wszystko**.
	- Wybierz typ posiadanego czujnika.

Po sparowaniu czujnika z urządzeniem status czujnika zmieni się z Wyszukiwanie na Połączono. Dane czujnika pojawiają się w formie pętli ekranów danych lub własnego pola danych.

### **Korzystanie z opcjonalnego rowerowego czujnika prędkości lub rytmu pedałowania**

Zgodne rowerowe czujniki prędkości lub rytmu pedałowania mogą przesyłać dane do posiadanego urządzenia.

- Sparuj czujnik z urządzeniem (*Parowanie czujników bezprzewodowych*, strona 20).
- Ustaw rozmiar kół (*[Rozmiar i obwód kół](#page-29-0)*, strona 26).
- Idź pojeździć (*[Rozpoczynanie aktywności](#page-5-0)*, strona 2).

### **Czujnik na nogę**

Urządzenie współpracuje z czujnikiem na nogę. Gdy trenujesz w pomieszczeniach lub sygnał GPS jest słaby, możesz rejestrować tempo i dystans za pomocą czujnika na nogę. Czujnik na nogę znajduje się w trybie gotowości i jest gotowy do przesyłania danych (podobnie jak czujnik tętna).

Po 30 minutach bezczynności czujnik na nogę wyłącza się w celu oszczędzenia energii. Gdy stan baterii jest niski, urządzenie wyświetli komunikat. Pozostało około pięć godzin do wyczerpania baterii.

#### **Usprawnienie kalibracji czujnika na nogę**

Przed skalibrowaniem urządzenia należy odebrać sygnał GPS i sparować je z czujnikiem na nogę (*Parowanie czujników bezprzewodowych*, strona 20).

Czujnik na nogę kalibruje się automatycznie, ale możesz zwiększyć precyzję danych dotyczących prędkości i dystansu, wykonując kilka biegów na świeżym powietrzu z włączoną funkcją GPS.

- **1** Stój na zewnątrz przez 5 minut, mając czysty widok na niebo.
- **2** Rozpocznij bieg.
- **3** Biegnij bez zatrzymywania się przez 10 minut.
- **4** Zatrzymaj aktywność i zapisz ją.

Na podstawie zarejestrowanych danych wartość kalibracji czujnika na nogę się zmieni, jeśli będzie taka potrzeba. Nie ma potrzeby ponownie kalibrować czujnika na nogą, chyba że zmienisz styl biegania.

#### **Ręczna kalibracja czujnika na nogę**

Przed skalibrowaniem urządzenia należy je sparować z czujnikiem na nogę (*Parowanie czujników bezprzewodowych*, strona 20).

Jeśli znany jest współczynnik kalibracji, zaleca się przeprowadzenie kalibracji ręcznej. Jeśli czujnik na nogę był wcześniej kalibrowany z innym produktem Garmin, współczynnik kalibracji może być już Tobie znany.

- **1** Na tarczy zegarka przytrzymaj **MENU**.
- **2** Wybierz kolejno **Ustawienia** > **Czujniki i akcesoria**.
- **3** Wybierz czujnik na nogę.
- **4** Wybierz kolejno **Kalibracja kalibracji** > **Ustaw wartość**.
- **5** Dostosuj współczynnik kalibracji:
	- Zwiększ współczynnik kalibracji, jeśli dystans jest za mały.
	- Zmniejsz współczynnik kalibracji, jeśli dystans jest za duży.

#### **Ustawianie prędkości i dystansu dla czujnika na nogę**

Przed wybraniem własnych ustawień prędkości i dystansu dla czujnika na nogę należy sparować urządzenie z czujnikiem na nogę (*Parowanie czujników bezprzewodowych*, strona 20).

Możesz ustawić urządzenie tak, aby obliczało prędkość i dystans na podstawie wskazań czujnika na nogę, a nie danych GPS.

- **1** Na tarczy zegarka przytrzymaj **MENU**.
- **2** Wybierz kolejno **Ustawienia** > **Czujniki i akcesoria**.
- **3** Wybierz czujnik na nogę.
- **4** Wybierz **Prędkość** lub **Dystans**.
- **5** Wybierz opcję:
	- Wybierz **W pomieszczeniu**, jeśli trenujesz z wyłączoną funkcją GPS, zwykle w pomieszczeniu.
	- Wybierz **Zawsze**, aby korzystać z czujnika na nogę zamiast z ustawień GPS.

### **tempe™**

tempe to bezprzewodowy czujnik temperatury ANT+. Czujnik można przymocować do paska lub pętli, dzięki czemu będzie miał kontakt z powietrzem otoczenia. To pozwoli mu na dostarczanie dokładnych danych o temperaturze. Aby wyświetlać dane o temperaturze z urządzenia tempe, należy sparować urządzenie tempe z posiadanym urządzeniem.

# **Informacje o urządzeniu**

### <span id="page-24-0"></span>**Dane techniczne**

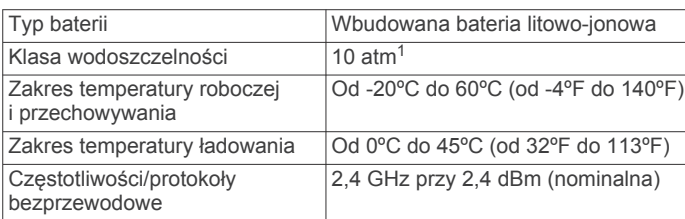

#### **Informacje o czasie działania baterii**

Rzeczywisty czas działania baterii zależy od używanych w urządzeniu funkcji, np. śledzenia aktywności, pomiaru tętna na nadgarstku, powiadomień ze smartfona, sygnału GPS, czujników wewnętrznych oraz połączonych czujników (*[Maksymalizowanie czasu działania baterii](#page-26-0)*, strona 23).

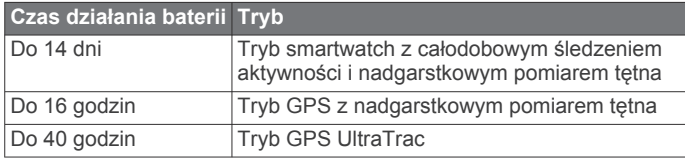

### **Zarządzanie danymi**

**UWAGA:** To urządzenie nie jest zgodne z systemami operacyjnymi Windows® 95, 98, Me, Windows NT® oraz Mac® OS 10.3 i wcześniejszymi.

#### **Odłączanie kabla USB**

Jeśli urządzenie jest podłączone do komputera jako wolumin lub dysk wymienny, należy bezpiecznie odłączyć urządzenie od komputera, aby uniknąć utraty danych. Jeśli urządzenie jest podłączone do komputera z systemem operacyjnym Windows jako urządzenie przenośne, nie jest konieczne przeprowadzenie procedury bezpiecznego odłączania.

- **1** Wykonaj poniższe czynności:
	- W komputerze z systemem Windows wybierz ikonę **Bezpieczne usuwanie sprzętu** na pasku zadań systemu, a następnie wybierz urządzenie.
	- Na komputerze firmy Apple® wybierz urządzenie, a następnie wybierz kolejno **Plik** > **Odłącz**.
- **2** Odłącz kabel od komputera.

#### **Usuwanie plików**

#### *NOTYFIKACJA*

Jeśli nie wiesz, do czego służy plik, nie usuwaj go. W pamięci urządzenia znajdują się ważne pliki systemowe, których nie należy usuwać.

- **1** Otwórz dysk lub wolumin **Garmin**.
- **2** W razie potrzeby otwórz folder lub wolumin.
- **3** Wybierz plik.
- **4** Naciśnij klawisz **Delete** na klawiaturze.

**UWAGA:** Jeśli korzystasz z komputera firmy Apple, opróżnij folder Kosz, aby całkowicie usunąć pliki.

# **Konserwacja urządzenia**

### **Wskazówki dotyczące bezpieczeństwa urządzenia**

#### *NOTYFIKACJA*

Nie wolno używać ostrych przedmiotów w celu wyczyszczenia urządzenia.

Nie należy używać chemicznych środków czyszczących, rozpuszczalników ani środków odstraszających owady, ponieważ mogą one uszkodzić elementy plastikowe.

Po kontakcie z wodą chlorowaną lub słoną, środkami zawierającymi filtry przeciwsłoneczne, kosmetykami, alkoholem i innymi środkami o silnym działaniu należy dokładnie umyć urządzenie pod bieżącą wodą. Zbyt długi kontakt z tymi substancjami może doprowadzić do uszkodzenia obudowy.

Nie należy naciskać przycisków pod wodą.

Unikać mocnych wstrząsów i niewłaściwego korzystania, ponieważ może ono skrócić okres eksploatacji urządzenia.

Nie wolno przechowywać urządzenia w miejscach, w których występują ekstremalne temperatury, gdyż grozi to jego trwałym uszkodzeniem.

#### **Czyszczenie urządzenia**

#### *NOTYFIKACJA*

Po podłączeniu urządzenia do ładowarki nawet najmniejsze ilości potu i wilgoci obecne na urządzeniu mogą spowodować korozję styków elektrycznych urządzeń. Korozja tych elementów może uniemożliwić ładowanie i przesyłanie danych.

- **1** Przetrzyj urządzenie ściereczką zwilżoną łagodnym roztworem czyszczącym.
- **2** Wytrzyj do sucha.

Po wyczyszczeniu urządzenie poczekaj, aż zupełnie wyschnie.

**PORADA:** Więcej informacji można znaleźć na stronie [www.garmin.com/fitandcare.](http://www.garmin.com/fitandcare)

### **Wymiana pasków**

Możesz wymienić pasek na nowy pasek Instinct lub zgodny pasek QuickFit® 22.

**1** Za pomocą spinacza wciśnij teleskop.

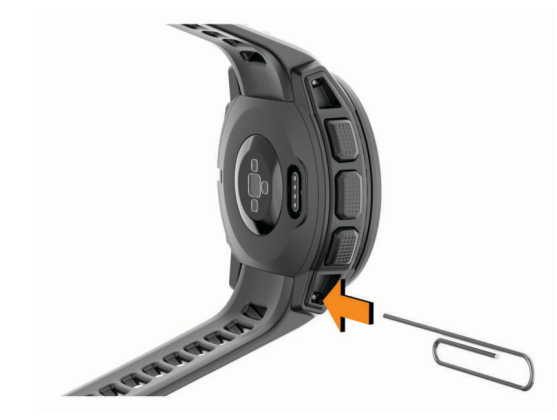

**2** Zdejmij pasek z urządzenia.

<sup>1</sup> Urządzenie jest odporne na ciśnienie odpowiadające zanurzeniu na głębokość 100 metrów. Więcej informacji można znaleźć na stronie [www.garmin.com/waterrating.](http://www.garmin.com/waterrating)

<span id="page-25-0"></span>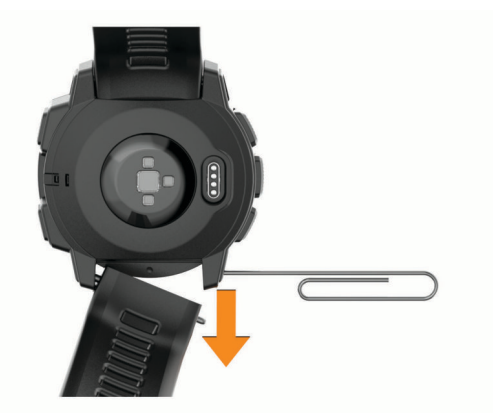

#### **3** Wybierz opcję:

• Aby wpiąć pasek Instinct, dopasuj koniec nowego paska do otworów w urządzeniu, wciśnij wystający teleskop i wciśnij pasek na miejsce.

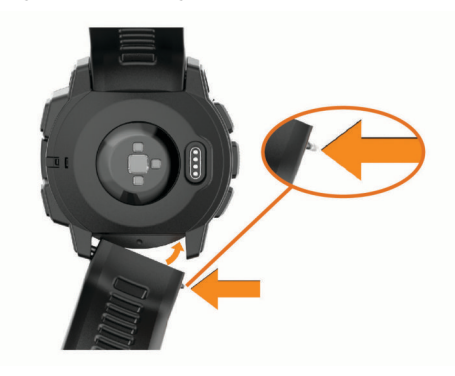

**UWAGA:** Sprawdź, czy dobrze się trzyma. Teleskop powinien być dopasowany do otworów w urządzeniu.

• Aby zamocować pasek QuickFit 22, wyjmij teleskop z paska Instinct, umieść go w urządzeniu i wciśnij nowy pasek na miejsce.

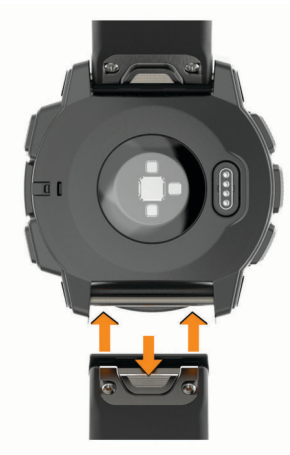

**UWAGA:** Sprawdź, czy dobrze się trzyma. Zatrzask powinien zamknąć się na teleskopie.

**4** Powtórz powyższe kroki, przymocowując pasek z drugiej strony.

# **Rozwiązywanie problemów**

### **Moje urządzenie wyświetla nieprawidłowy język**

Jeśli w urządzeniu został wybrany przypadkowo nieprawidłowy język, można go zmienić.

**1** Przytrzymaj **MENU**.

- **2** Przewiń w dół do ostatniej pozycji na liście i wybierz **GPS**.
- **3** Przewiń w dół do przedostatniej pozycji na liście i wybierz **GPS**.
- **4** Wybierz **GPS**.
- **5** Wybierz język.

### **Czy mój smartfon jest zgodny z tym urządzeniem?**

Urządzenie Instinct jest zgodne z telefonami, które wykorzystują bezprzewodową technologię Bluetooth.

Więcej informacji na temat zgodności można znaleźć na stronie [www.garmin.com/ble.](http://www.garmin.com/ble)

### **Mój telefon nie łączy się z urządzeniem**

Jeśli Twój telefon nie łączy się z urządzeniem, spróbuj skorzystać z poniższych porad.

- Wyłącz smartfon i urządzenie, a następnie włącz je ponownie.
- Włącz obsługę technologii Bluetooth w smartfonie.
- Zaktualizuj aplikację Garmin Connect do najnowszej wersji.
- Usuń urządzenie z aplikacji Garmin Connect i ustawień Bluetooth, aby powtórzyć proces parowania.
- W przypadku zakupu nowego smartfonu usuń urządzenie z aplikacji Garmin Connect w starym smartfonie, którego nie będziesz już używać.
- Umieść smartfon w pobliżu urządzenia, w odległości nie większej niż 10 m (33 stopy).
- W smartfonie otwórz aplikację Garmin Connect, wybierz lub  $\cdots$ , a następnie wybierz kolejno Urządzenia Garmin > **Dodaj urządzenie**, aby przejść do trybu parowania.
- From the watch face, hold **MENU**, and select **Ustawienia** > **Telefon** > **Paruj telefon**.

### **Czy mogę używać mojego czujnika Bluetooth wraz z zegarkiem?**

Urządzenie jest zgodne z niektórymi czujnikami Bluetooth. Podczas pierwszego łączenia czujnika z urządzeniem Garmin należy sparować oba urządzenia. Po sparowaniu urządzenie będzie automatycznie łączyć się z czujnikiem po rozpoczęciu aktywności, jeśli czujnik będzie aktywny i będzie znajdował się w jego zasięgu.

- **1** Przytrzymaj **MENU**.
- **2** Wybierz kolejno **Ustawienia** > **Czujniki i akcesoria** > **Dodaj nowy**.
- **3** Wybierz opcję:
	- Wybierz **Szukaj wszystko**.
	- Wybierz typ posiadanego czujnika.

Istnieje możliwość dostosowania opcjonalnych pól danych (*[Dostosowywanie ekranów danych](#page-18-0)*, strona 15).

#### **Ponowne uruchamianie urządzenia**

- **1** Przytrzymaj **CTRL**, dopóki urządzenie się nie wyłączy.
- **2** Przytrzymaj **CTRL**, aby włączyć urządzenie.

#### **Resetowanie wszystkich domyślnych ustawień**

Można przywrócić domyślne wartości dla wszystkich ustawień urządzenia.

- **1** Przytrzymaj **MENU**.
- **2** Wybierz kolejno **Ustawienia** > **System** > **Resetuj**.
- <span id="page-26-0"></span>**3** Wybierz opcję:
	- Aby przywrócić domyślne wartości dla wszystkich ustawień urządzenia oraz usunąć wszystkie informacje wprowadzone przez użytkownika i historię aktywności, wybierz **Usuń dane i zreset. ustaw.**.
	- Aby przywrócić domyślne wartości wszystkich ustawień urządzenia, ale zachować wszystkie informacje wprowadzone przez użytkownika oraz historię aktywności, wybierz **Przywróć ust. domyśl.**.

### **Odbieranie sygnałów satelitarnych**

Urządzenie może wymagać czystego widoku nieba w celu odebrania sygnałów z satelitów. Godzina i data są ustawiane automatycznie w oparciu o pozycję GPS.

**PORADA:** Więcej informacji na temat systemu GPS można znaleźć na stronie [www.garmin.com/aboutGPS](http://www.garmin.com/aboutGPS).

**1** Wyjdź na zewnątrz, na otwarty teren.

Przednia część urządzenia powinna być zwrócona w kierunku nieba.

**2** Zaczekaj, aż urządzenie zlokalizuje satelity.

Zlokalizowanie sygnałów satelitarnych może zająć 30–60 sekund.

#### **Poprawianie odbioru sygnałów satelitarnych GPS**

- Regularnie synchronizuj urządzenie z kontem Garmin Connect:
	- Podłącz urządzenie do komputera za pomocą kabla USB i aplikacji Garmin Express.
	- Zsynchronizuj urządzenie z aplikacją Garmin Connect, korzystając ze smartfonu z włączoną funkcją Bluetooth.

Po połączeniu z kontem Garmin Connect urządzenie pobiera dane satelitarne z kilku ostatnich dni, co umożliwia szybkie odbieranie sygnałów satelitów.

- Udaj się w otwarty teren, z dala od wysokich budynków i drzew.
- Pozostań na miejscu przez kilka minut.

### **Pomiar temperatury nie jest dokładny**

Temperatura ciała wpływa na pomiar temperatury przez wewnętrzny czujnik. Aby uzyskać najdokładniejszy pomiar temperatury, zdejmij zegarek z nadgarstka i poczekaj 20–30 minut.

Możesz także użyć opcjonalnego zewnętrznego czujnika temperatury tempe, żeby wyświetlić dokładną temperaturę otoczenia podczas korzystania z zegarka.

### **Maksymalizowanie czasu działania baterii**

Istnieje kilka sposobów na wydłużenie czasu działania baterii.

- Zmniejsz czas podświetlania (*[Zmiana ustawień](#page-22-0)  [podświetlenia](#page-22-0)*, strona 19).
- Zmniejsz jasność podświetlenia.
- Użyj trybu GPS UltraTrac podczas aktywności (*[UltraTrac](#page-20-0)*, [strona 17\)](#page-20-0).
- Wyłącz technologię bezprzewodową Bluetooth, jeśli nie korzystasz z funkcji online (*[Funkcje online](#page-15-0)*, strona 12).
- Jeśli chcesz wstrzymać aktywność przez dłuższy czas, wybierz ustawienie wznowienia pracy w późniejszym czasie (*[Zatrzymywanie aktywności](#page-5-0)*, strona 2).
- Wyłącz śledzenie aktywności (*[Wyłączanie śledzenia](#page-10-0) [aktywności](#page-10-0)*, strona 7).
- Korzystaj z tarczy zegarka, która nie jest aktualizowana co sekundę.

Na przykład, korzystaj z tarczy zegarka bez drugiej wskazówki (*[Dostosowywanie tarczy zegarka](#page-20-0)*, strona 17).

- Ogranicz powiadomienia ze smartfonu wyświetlane przez urządzenie (*[Zarządzanie powiadomieniami](#page-15-0)*, strona 12).
- Wyłącz przesyłanie danych tętna do sparowanego urządzenia Garmin (*[Przesyłanie danych tętna do urządzenia](#page-8-0)  Garmin*[, strona 5\)](#page-8-0).
- Wyłącz funkcję monitorowania nadgarstkowego pomiaru tętna (*[Wyłączanie nadgarstkowego czujnika tętna](#page-9-0)*, strona 6).

**UWAGA:** Funkcja monitorowania tętna mierzonego na nadgarstku służy do obliczania minut intensywnej aktywności i spalonych kalorii.

### **Śledzenie aktywności**

Więcej informacji na temat dokładności śledzenia aktywności znajduje się na stronie [garmin.com/ataccuracy.](http://garmin.com/ataccuracy)

#### **Dzienna liczba kroków nie jest wyświetlana**

Dzienna liczba kroków jest resetowana codziennie o północy. Jeśli zamiast liczby kroków widoczne są myślniki, pozwól, aby urządzenie odebrało sygnały z satelitów i ustawiło czas automatycznie.

#### **Liczba kroków jest niedokładna**

Jeśli liczba kroków jest niedokładna, spróbuj wykonać następujące kroki.

- Noś urządzenie na nadgarstku ręki, która nie jest dominująca.
- Noś urządzenie w kieszeni, pchając wózek spacerowy lub kosiarkę.
- Noś urządzenie w kieszeni, kiedy aktywnie używasz wyłącznie rąk lub ramion.

**UWAGA:** Urządzenie może interpretować niektóre powtarzające się ruchy, takie jak te wykonywane w trakcie mycia naczyń, składania prania lub klaskania, jako kroki.

#### **Liczba kroków na moim urządzeniu i koncie Garmin Connect nie jest zgodna**

Liczba kroków na koncie Garmin Connect aktualizuje się po zsynchronizowaniu urządzenia.

- **1** Wybierz opcję:
	- Zsynchronizuj liczbę kroków z aplikacją Garmin Connect (*[Korzystanie z serwisu Garmin Connect na komputerze](#page-16-0)*, [strona 13](#page-16-0)).
	- Zsynchronizuj liczbę kroków z aplikacją Garmin Connect (*[Ręczne synchronizowanie danych z urządzeniem Garmin](#page-16-0)  Connect*[, strona 13\)](#page-16-0).
- **2** Zaczekaj, aż urządzenie zsynchronizuje dane.

Synchronizacja może potrwać kilka minut.

**UWAGA:** Odświeżenie aplikacji Garmin Connect lub aplikacji Garmin Connect nie powoduje synchronizacji danych ani aktualizowania liczby kroków.

#### **Wskazanie liczby pokonanych pięter wydaje się niewłaściwe**

Urządzenie używa wewnętrznego barometru do pomiaru zmiany wysokości podczas wchodzenia na kolejne piętra. Pokonane piętro jest równe wysokości 3 m (10 ft).

- Podczas wchodzenia po schodach unikaj chwytania się poręczy i pokonywania kilku stopni naraz.
- W przypadku wietrznych warunków atmosferycznych zakryj urządzenie rękawem lub kurtką, ponieważ silny podmuch wiatru może spowodować nieprawidłowe odczyty.

#### **Miga wskaźnik minut intensywnej aktywności**

Wskaźnik minut intensywnej aktywności zaczyna migać po przekroczeniu progu intensywności zaliczającego aktywność jako minuty intensywnej aktywności.

<span id="page-27-0"></span>Ćwicz przez co najmniej 10 minut z umiarkowaną lub wysoką intensywnością.

### **Źródła dodatkowych informacji**

Więcej informacji na temat niniejszego produktu można znaleźć na stronie internetowej Garmin.

- Aby zapoznać się z dodatkowymi instrukcjami obsługi i artykułami oraz pobrać aktualizacje oprogramowania, odwiedź stronę internetową [support.garmin.com.](http://support.garmin.com)
- Odwiedź stronę [buy.garmin.com](http://buy.garmin.com) lub skontaktuj się z dealerem firmy Garmin w celu uzyskania informacji na temat opcjonalnych akcesoriów i części zamiennych.

# **Załącznik**

### **Pola danych**

**% maks. śred. tętna**: Średnia procentowa wartość maksymalnego tętna dla bieżącej aktywności.

- **% maks. tętna**: Procentowa wartość maksymalnego tętna.
- **% maks. tętna okrążenia**: Średnia procentowa wartość maksymalnego tętna dla bieżącego okrążenia.
- **% maks. tętna ost. okrążenia**: Średnia procentowa wartość maksymalnego tętna dla ostatniego ukończonego okrążenia.
- **% rez. tętna ost. okrążenia**: Średnia procentowa wartość rezerwy tętna (maksymalne tętno minus tętno spoczynkowe) dla ostatniego ukończonego okrążenia.
- **% rezerwy tętna**: Procentowa wartość rezerwy tętna (maksymalne tętno minus tętno spoczynkowe).
- **% rezerwy tętna okrążenia**: Średnia procentowa wartość rezerwy tętna (maksymalne tętno minus tętno spoczynkowe) dla bieżącego okrążenia.
- **Aktualny czas**: Godzina z uwzględnieniem aktualnej pozycji oraz ustawień dotyczących czasu (format, strefa czasowa i czas letni).
- **Całkowity spadek**: Całkowity dystans spadku od ostatniego zerowania danych.
- **Całkowity wznios**: Całkowity dystans wzniosu od ostatniego zerowania danych.
- **Cel Pozycja**: Pozycja celu podróży.
- **Ciśnienie barometryczne**: Skalibrowane bieżące ciśnienie.
- **Ciśnienie otoczenia**: Nieskalibrowane ciśnienie panujące w otoczeniu.
- **Czas do następnego**: Szacowany czas potrzebny na dotarcie do następnego punktu na trasie. Dane są wyświetlane wyłącznie podczas nawigacji.
- **Czas interwału**: Czas stopera w ramach bieżącego interwału.
- **Czas odpoczynku**: Pomiar czasu trwania bieżącego odpoczynku (pływanie w basenie).
- **Czas okrążenia**: Czas stopera w ramach bieżącego okrążenia.
- **Czas ost. okrążenia**: Czas stopera w ramach ostatniego ukończonego okrążenia.
- **Czas podróży**: Szacowany czas potrzebny na dotarcie do celu podróży. Dane są wyświetlane wyłącznie podczas nawigacji.
- **Czas w strefie**: Czas, który upłynął dla każdej strefy tętna.

**Doskonałość do celu**: Doskonałość wymagana do zejścia z bieżącej pozycji na wysokość celu podróży. Dane są wyświetlane wyłącznie podczas nawigacji.

- **Dys.ruch.ost.okr.**: Pływanie. Średni dystans pokonany podczas ruchu w trakcie ostatniego ukończonego okrążenia.
- **Dyst. ruchu ost. okrąż.**: Wioślarstwo. Średni dystans pokonany podczas ruchu w trakcie ostatniego ukończonego okrążenia.
- **Dystans**: Dystans pokonany w ramach bieżącego śladu lub aktywności.
- **Dystans do następnego**: Dystans, jaki pozostał do następnego punktu na trasie. Dane są wyświetlane wyłącznie podczas nawigacji.
- **Dystans do wysokości**: Stosunek dystansu przebytego w poziomie do zmiany dystansu w pionie.
- **Dystans interwału**: Dystans pokonany w ramach bieżącego interwału.
- **Dystans na ruch**: Wioślarstwo. Dystans pokonany podczas ruchu.
- **Dystans okrążenia**: Dystans pokonany w ramach bieżącego okrążenia.
- **Dystans ost. okrążenia**: Dystans pokonany w ramach ostatniego ukończonego okrążenia.
- **Dystans ruchu okrążenia**: Pływanie. Średni dystans pokonany podczas ruchu w trakcie bieżącego okrążenia.
- **Dystans ruchu okrążenia**: Wioślarstwo. Średni dystans pokonany podczas ruchu w trakcie bieżącego okrążenia.
- **Długość/szerokość**: Długość i szerokość geograficzna bieżącego położenia, wyświetlana bez względu na wybrane ustawienie formatu pozycji.
- **Długości**: Liczba długości basenu ukończonych w trakcie bieżącej aktywności.
- **Długości interwału**: Liczba długości basenu ukończonych w trakcie bieżącego interwału.
- **ETA następny**: Szacowana godzina przybycia do następnego punktu na trasie (dostosowana do czasu lokalnego w lokalizacji punktu). Dane są wyświetlane wyłącznie podczas nawigacji.
- **GPS**: Moc odbieranego sygnału satelitarnego GPS.
- **Kalorie**: Łączna liczba spalonych kalorii.
- **Kierunek GPS**: Kierunek ruchu określony na podstawie danych GPS.
- **Kierunek kompasu**: Kierunek ruchu określony na podstawie danych kompasu.
- **Kurs**: Kierunek od pozycji startowej do celu podróży. Kurs może zostać wyświetlony jako zaplanowana lub ustawiona trasa. Dane są wyświetlane wyłącznie podczas nawigacji.
- **Kurs kompasowy**: Kierunek przemieszczania się.
- **Maks. pręd. rejsowa**: Maksymalna prędkość w węzłach w ramach bieżącej aktywności.
- **Maksymalna prędkość**: Maksymalna prędkość w ramach bieżącej aktywności.
- **Maksymalna wysokość**: Największa osiągnięta wysokość od ostatniego zerowania danych.
- **Maksymalna z 24 godzin**: Maksymalna temperatura zarejestrowana w ciągu ostatnich 24 godzin przy użyciu zgodnego czujnika temperatury.
- **Maksymalny spadek**: Maksymalne tempo zmiany wartości spadku w metrach lub stopach na minutę od ostatniego zerowania danych.
- **Maksymalny wznios**: Maksymalne tempo zmiany wartości wzniosu w stopach lub metrach na minutę od ostatniego zerowania danych.
- **Mile morskie**: Przebyty dystans w metrach lub stopach morskich.
- **Min. wysokość**: Najmniejsza osiągnięta wysokość od ostatniego zerowania danych.
- **Minimalna z 24 godzin**: Minimalna temperatura zarejestrowana w ciągu ostatnich 24 godzin przy użyciu zgodnego czujnika temperatury.
- **Nachylenie**: Pomiar nachylenia (wysokości) powierzchni na trasie biegu (dystansie). Na przykład, jeśli dla każdych 3 m (10 stóp) pokonanego wzniosu pokonujesz 60 m (200 stóp), stopień nachylenia wynosi 5%.
- **Namiar**: Kierunek od aktualnej pozycji do celu podróży. Dane są wyświetlane wyłącznie podczas nawigacji.
- **Następny punkt**: Następny punkt na trasie. Dane są wyświetlane wyłącznie podczas nawigacji.
- **Odl.pion. do celu**: Dystans wysokości pomiędzy bieżącą pozycją i celem podróży. Dane są wyświetlane wyłącznie podczas nawigacji.
- **Okrążenia**: Liczba ukończonych okrążeń w ramach bieżącej aktywności.
- **Piętra na minutę**: Liczba pokonanych pięter na minutę.
- **Piętra w dół**: Łączna liczba pokonanych pięter w dół w ciągu dnia.
- **Piętra w górę**: Łączna liczba pokonanych pięter w górę w ciągu dnia.
- **Powtórzenia**: Liczba powtórzeń serii ćwiczeń podczas treningu siłowego.
- **Powtórz za**: Pomiar czasu w ramach ostatniego interwału plus bieżący odpoczynek (pływanie w basenie).
- **Poziom baterii**: Ilość energii, jaka pozostała w baterii.
- **Pozostały dystans**: Dystans, jaki pozostał do celu podróży. Dane są wyświetlane wyłącznie podczas nawigacji.
- **Pr. pion. do celu**: Tempo zmiany wartości wzniosu lub spadku względem wyznaczonej wysokości. Dane są wyświetlane wyłącznie podczas nawigacji.
- **Pr.wypad.**: Prędkość zbliżania się do celu podróży wzdłuż wyznaczonej trasy. Dane są wyświetlane wyłącznie podczas nawigacji.
- **Prędkość**: Bieżące tempo podróży.
- **Prędkość okrążenia**: Średnia prędkość w ramach bieżącego okrążenia.
- **Prędkość ost. okrążenia**: Średnia prędkość w ramach ostatniego ukończonego okrążenia.
- **Prędkość pionowa**: Tempo zmiany wartości wzniosu lub spadku w czasie.
- **Prędkość rejsowa**: Bieżąca prędkość w węzłach.
- **Punkt celu**: Ostatni punkt na trasie do celu podróży. Dane są wyświetlane wyłącznie podczas nawigacji.
- **Ruchy**: Pływanie. Łączna liczba ruchów w ramach bieżącej aktywności.
- **Ruchy**: Wioślarstwo. Łączna liczba ruchów w ramach bieżącej aktywności.
- **Ruchy/długość interwału**: Średnia liczba ruchów na długość basenu w trakcie bieżącego interwału.
- **Ruchy okrążenia**: Pływanie. Łączna liczba ruchów w ramach bieżącego okrążenia.
- **Ruchy okrążenia**: Wioślarstwo. Łączna liczba ruchów w ramach bieżącego okrążenia.
- **Ruchy ost. dług.**: Liczba ruchów w ramach ostatniej ukończonej długości basenu.
- **Ruchy ost. okrąż.**: Pływanie. Łączna liczba ruchów w ramach ostatniego ukończonego okrążenia.
- **Ruchy ost. okrąż.**: Wioślarstwo. Łączna liczba ruchów w ramach ostatniego ukończonego okrążenia.
- **Rytm**: Kolarstwo. Liczba obrotów ramienia korby. Aby dane te były wyświetlane, urządzenie musi zostać podłączone do akcesorium do pomiaru rytmu.
- **Rytm**: Bieganie. Liczba kroków na minutę (lewej i prawej nogi).
- **Rytm okrążenia**: Kolarstwo. Średni rytm w ramach bieżącego okrążenia.
- **Rytm okrążenia**: Bieganie. Średni rytm w ramach bieżącego okrążenia.
- **Rytm ost. okrążenia**: Kolarstwo. Średni rytm w ramach ostatniego ukończonego okrążenia.
- **Rytm ost. okrążenia**: Bieganie. Średni rytm w ramach ostatniego ukończonego okrążenia.
- **Spadek okrążenia**: Pionowy dystans spadku dla bieżącego okrążenia.
- **Spadek ost. okr.**: Pionowy dystans spadku pokonany w ramach ostatniego ukończonego okrążenia.
- **Śr. pręd. rejsowa**: Średnia prędkość w węzłach w ramach bieżącej aktywności.
- **Śr. prędkość całkowita**: Średnia prędkość dla bieżącej aktywności, wliczając prędkość ruchu i bezruch.
- **Śr. ruch./dł.**: Średnia liczba ruchów na długość basenu w trakcie bieżącej aktywności.
- **Śr.t. o.okr.500m**: Średnie tempo wiosłowania na 500 m w ramach ostatniego okrążenia.
- **Średni % rezerwy tętna**: Średnia procentowa wartość rezerwy tętna (maksymalne tętno minus tętno spoczynkowe) dla bieżącej aktywności.
- **Średnia prędkość**: Średnia prędkość w ramach bieżącej aktywności.
- **Średnia prędkość ruchu**: Średnia prędkość ruchu w ramach bieżącej aktywności.
- **Średni czas okrążenia**: Średni czas okrążenia w ramach bieżącej aktywności.
- **Średni dystans na ruch**: Pływanie. Średni dystans pokonany podczas ruchu w trakcie bieżącej aktywności.
- **Średni dystans na ruch**: Wioślarstwo. Średni dystans pokonany podczas ruchu w trakcie bieżącej aktywności.
- **Średnie tempo**: Średnie tempo w ramach bieżącej aktywności.
- **Średnie tempo na 500 m**: Średnie tempo wiosłowania na 500 m w ramach bieżącej aktywności.
- **Średnie tempo ruchów**: Pływanie. Średnia liczba ruchów na minutę (ruchy/min) w ramach bieżącej aktywności.
- **Średnie tempo ruchów**: Wioślarstwo. Średnia liczba ruchów na minutę (ruchy/min) w ramach bieżącej aktywności.
- **Średnie tętno**: Średnie tętno w ramach bieżącej aktywności.
- **Średni rytm**: Kolarstwo. Średni rytm w ramach bieżącej aktywności.
- **Średni rytm**: Bieganie. Średni rytm w ramach bieżącej aktywności.
- **Średni spadek**: Średni, pionowy dystans spadku od ostatniego zerowania danych.
- **Średni Swolf**: Średni wynik swolf w ramach bieżącej aktywności. Wynik swolf to suma czasu jednej długości i liczby ruchów wykonanych na tej długości (*[Pływanie](#page-6-0)  [terminologia](#page-6-0)*, strona 3). W przypadku pływania w otwartym akwenie wynik swolf oblicza się dla dystansu 25 metrów.
- **Średni wznios**: Średni pionowy dystans wzniosu od ostatniego zerowania danych.
- **Stoper**: Bieżący czas stopera.
- **Strefa tętna**: Bieżący zakres tętna (1–5). Domyślne strefy tętna ustalane są w oparciu o profil użytkownika i maksymalne tętno (po odjęciu wieku od 220).
- **Styl na ost. długości**: Styl ruchu w trakcie ostatniej ukończonej długości basenu.
- **Styl ruchu interwału**: Bieżący styl ruchu dla interwału.
- **Swolf interwału**: Średni wynik swolf w ramach bieżącego interwału.
- **Swolf okrążenia**: Wynik swolf w ramach bieżącego okrążenia.
- <span id="page-29-0"></span>**Swolf ost. okrążenia**: Średni wynik swolf w ramach ostatniego ukończonego okrążenia.
- **Swolf ostatniej długości**: Wynik swolf w trakcie ostatniej ukończonej długości basenu.
- **Szac. całk. dystans**: Szacowany dystans od miejsca rozpoczęcia podróży do celu. Dane są wyświetlane wyłącznie podczas nawigacji.
- **Szacowany czas przybycia**: Szacowana godzina przybycia do celu podróży (dostosowana do czasu lokalnego w lokalizacji celu podróży). Dane są wyświetlane wyłącznie podczas nawigacji.
- **Tem.ruch.ost.okr.**: Pływanie. Średnia liczba ruchów na minutę (ruchy/min) w ramach ostatniego ukończonego okrążenia.
- **Tem.ruch.ost.okr.**: Wioślarstwo. Średnia liczba ruchów na minutę (ruchy/min) w ramach ostatniego ukończonego okrążenia.
- **Temperatura**: Temperatura powietrza. Temperatura ciała użytkownika wpływa na wskazania czujnika temperatury. Można sparować urządzenie z czujnikiem tempe w celu uzyskania spójnych i dokładnych danych temperatury.
- **Tempo**: Bieżące tempo.
- **Tempo interwału**: Średnie tempo w ramach bieżącego interwału.
- **Tempo na 500 m**: Bieżące tempo wiosłowania na 500 m.
- **Tempo na 500 m okrążenia**: Średnie tempo wiosłowania na 500 m w ramach bieżącego okrążenia.
- **Tempo okrążenia**: Średnie tempo w ramach bieżącego okrążenia.
- **Tempo ost. długości**: Średnie tempo w ramach ostatniej ukończonej długości basenu.
- **Tempo ost. okrążenia**: Średnie tempo w ramach ostatniego ukończonego okrążenia.
- **Tempo ruchów**: Wioślarstwo. Liczba ruchów na minutę (ruchy/ min).
- **Tempo ruchów interwału**: Średnia liczba ruchów na minutę (ruchy/min) w ramach bieżącego interwału.
- **Tempo ruchów na ost. dług.**: Średnia liczba ruchów na minutę (kroki/min) w ramach ostatniej ukończonej długości basenu.
- **Tempo ruchów okrążenia**: Pływanie. Średnia liczba ruchów na minutę (ruchy/min) w ramach bieżącego okrążenia.
- **Tempo ruchów okrążenia**: Wioślarstwo. Średnia liczba ruchów na minutę (ruchy/min) w ramach bieżącego okrążenia.
- **Tempo ruchu**: Pływanie. Liczba ruchów na minutę (ruchy/min).
- **Tętno**: Liczba uderzeń serca na minutę (uderzenia/min). Urządzenie musi zostać podłączone do zgodnego czujnika tetna.
- **Tętno okrążenia**: Średnie tętno w ramach bieżącego okrążenia.
- **Tętno ost. okrążenia**: Średnie tętno w ramach ostatniego ukończonego okrążenia.
- **Upłynęło czasu**: Całkowity zapisany czas. Jeśli na przykład uruchomisz stoper i biegniesz przez 10 minut, po czym zatrzymasz stoper na 5 minut, a następnie ponownie go uruchomisz i biegniesz przez 20 minut, to czas, który upłynął, wyniesie 35 minut.
- **Ust. czas.**: Ilość czasu spędzanego w bieżącej serii ćwiczeń podczas treningu siłowego.
- **Wschód słońca**: Godzina wschodu słońca przy uwzględnieniu pozycji GPS.
- **Wysokość**: Wysokość aktualnej pozycji względem poziomu morza.
- **Wysokość GPS**: Wysokość aktualnej pozycji określona na podstawie danych GPS.
- **Wznios okrążenia**: Pionowy dystans wzniosu dla bieżącego okrążenia.
- **Wznios ost. okr.**: Pionowy dystans wzniosu pokonany w ramach ostatniego ukończonego okrążenia.
- **Zachód słońca**: Godzina zachodu słońca przy uwzględnieniu pozycji GPS.
- **Zejście z kursu**: Dystans pokonany poza pierwotną ścieżką podróży (na lewo lub prawo od niej). Dane są wyświetlane wyłącznie podczas nawigacji.

### **Rozmiar i obwód kół**

Czujnik prędkości automatycznie wykrywa rozmiar koła. W razie konieczności wprowadź ręcznie obwód koła w ustawieniach czujnika prędkości.

Rozmiar kół oznaczony jest po obu stronach opony. Lista nie jest wyczerpująca. W celu obliczenia obwodu koła można również użyć jednego z kalkulatorów dostępnych w Internecie.

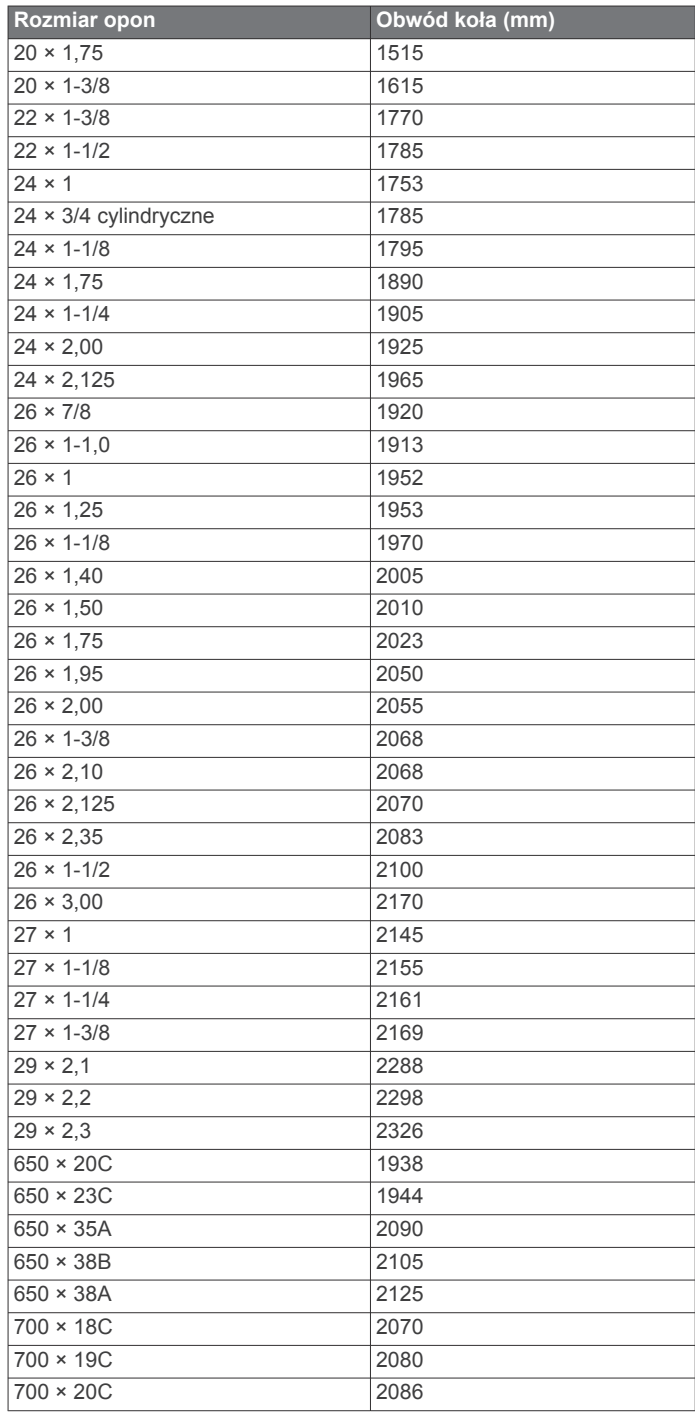

<span id="page-30-0"></span>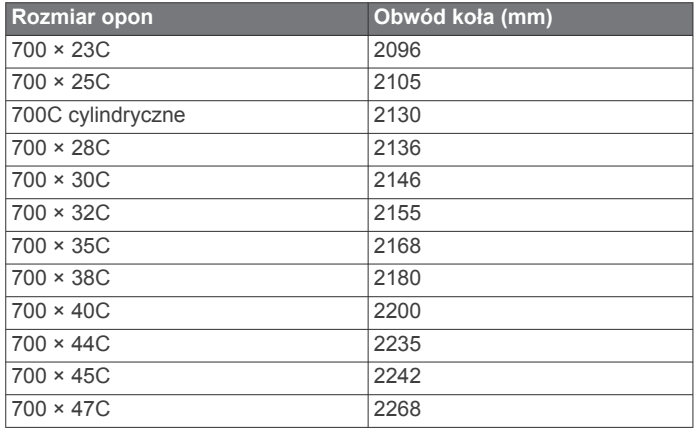

### **Znaczenie symboli**

Poniższe symbole mogą być wyświetlane na ekranie urządzenia lub na etykietach akcesoriów.

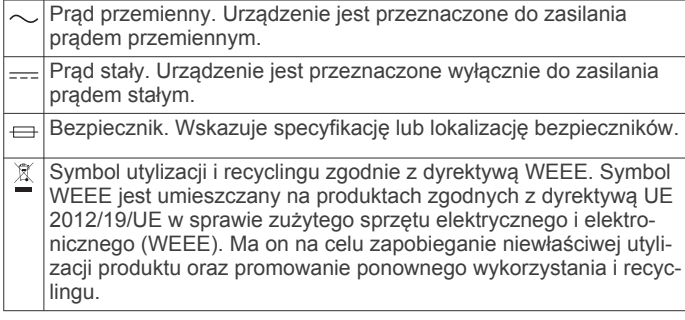

### **Indeks**

#### <span id="page-31-0"></span>**A** akcesoria **[20](#page-23-0), [22](#page-25-0), [24](#page-27-0)** aktualizacje, oprogramowanie **[13](#page-16-0)** aktywności **[2,](#page-5-0) [3](#page-6-0), [15,](#page-18-0) [17](#page-20-0)** rozpoczynanie **[2](#page-5-0)** własne **[2](#page-5-0), [17](#page-20-0)** zapisywanie **[2](#page-5-0)** alarmy **[9](#page-12-0), [15](#page-18-0)** alerty **[10](#page-13-0), [15,](#page-18-0) [16](#page-19-0), [19](#page-22-0)** ANT+czujniki **[20](#page-23-0)** aplikacje **[13](#page-16-0)** smartfon **[1](#page-4-0)** Auto Lap **[16](#page-19-0)** Auto Pause **[16](#page-19-0)** automatyczna wspinaczka **[16](#page-19-0)** autoprzewijanie **[17](#page-20-0)**

#### **B**

barometr **[10,](#page-13-0) [18](#page-21-0)** kalibrowanie **[18](#page-21-0)** bateria **[21](#page-24-0)** czas działania **[21](#page-24-0)** ładowanie **[1](#page-4-0)** maksymalizowanie **[12](#page-15-0), [17](#page-20-0), [23](#page-26-0)** bieżnia **[3](#page-6-0)** Bluetoothczujniki **[20](#page-23-0)**

### **C**

cel **[8,](#page-11-0) [9](#page-12-0)** cele **[8](#page-11-0), [9](#page-12-0)** Celuj i idź **[10](#page-13-0)** czas alerty **[16](#page-19-0)** strefy i formaty **[19](#page-22-0)** ustawienia **[19](#page-22-0)** człowiek za burtą (MOB) **[10](#page-13-0)** czujnik na nogę **[20](#page-23-0)** czujniki prędkości i rytmu **[20](#page-23-0)** czujniki rowerowe **[20](#page-23-0)** czyszczenie urządzenia **[21](#page-24-0)**

#### **Ć**

ćwiczenia **[3](#page-6-0), [4](#page-7-0)**

#### **D**

dane przesyłanie **[13](#page-16-0)** strony **[15](#page-18-0)** zapisywanie **[13](#page-16-0)** dane techniczne **[21](#page-24-0)** dane użytkownika, usuwanie **[21](#page-24-0)** długości **[3](#page-6-0)** dostosowywanie urządzenia **[15,](#page-18-0) [17](#page-20-0), [19](#page-22-0)** dystans **[17](#page-20-0)** alerty **[16](#page-19-0), [19](#page-22-0)** dźwięki **[3,](#page-6-0) [9](#page-12-0)**

### **E**

ekran **[19](#page-22-0)**

#### **G**

Garmin Connect **[1,](#page-4-0) [7,](#page-10-0) [8,](#page-11-0) [12,](#page-15-0) [13](#page-16-0)** zapisywanie danych **[13](#page-16-0)** Garmin Express **[2](#page-5-0)** aktualizowanie oprogramowania **[2](#page-5-0)** GLONASS **[19](#page-22-0)** godziny wschodu i zachodu słońca **[10](#page-13-0)** GPS **[17,](#page-20-0) [19](#page-22-0)** sygnał **[23](#page-26-0)**

#### **H**

historia **[11,](#page-14-0) [12](#page-15-0)** przesyłanie do komputera **[13](#page-16-0)** usuwanie **[12](#page-15-0)**

#### **I**

identyfikator urządzenia **[19](#page-22-0)** interwały **[3](#page-6-0)** treningi **[8](#page-11-0)**

#### **J**

jednostki miary **[19](#page-22-0)** język **[19](#page-22-0)** Jumpmaster **[4](#page-7-0), [5](#page-8-0)**

#### **K**

kalendarz **[8](#page-11-0)** kalibrowanie kompas **[18](#page-21-0)** wysokościomierz **[18](#page-21-0)** kalorie, alerty **[16](#page-19-0)** kompas **[10,](#page-13-0) [17](#page-20-0), [18](#page-21-0)** kalibrowanie **[18](#page-21-0)** ustawienia **[18](#page-21-0)** kursy, tworzenie **[10](#page-13-0)**

### **L**

licznik **[12](#page-15-0)**

**Ł** ładowanie **[1](#page-4-0)** łączenie **[12](#page-15-0)**

#### **M**

mapa **[18](#page-21-0)** mapy **[15](#page-18-0), [18](#page-21-0)** nawigacja **[10](#page-13-0), [11](#page-14-0)** przeglądanie **[11](#page-14-0)** menu **[1](#page-4-0)** menu elementów sterujących **[1,](#page-4-0) [17](#page-20-0)** menu główne, dostosowywanie **[14](#page-17-0)** metronom **[3](#page-6-0)** minut intensywnej aktywności **[7](#page-10-0), [23](#page-26-0)** minutnik **[9](#page-12-0), [11](#page-14-0)** MOB **[10](#page-13-0)**

### **N**

narciarstwo alpejskie **[3](#page-6-0)** snowboarding **[3](#page-6-0)** nawigacja **[15](#page-18-0), [18,](#page-21-0) [19](#page-22-0)** Celuj i idź **[10](#page-13-0)** przerywanie **[11](#page-14-0)**

#### **O**

odniesienie północne **[18](#page-21-0)** oprogramowanie aktualizowanie **[2,](#page-5-0) [13](#page-16-0)** licencja **[19](#page-22-0)** wersja **[19](#page-22-0)** osobiste rekordy **[9](#page-12-0)** usuwanie **[9](#page-12-0)**

#### **P**

parowanie, smartfon **[1,](#page-4-0) [22](#page-25-0)** parowanie urządzenia ANT+czujniki **[5](#page-8-0)** Bluetoothczujniki **[22](#page-25-0)** czujniki **[20](#page-23-0)** paski **[21](#page-24-0)** pilot inReach **[14](#page-17-0)** Pilot inReach **[14](#page-17-0)** pilot VIRB **[14](#page-17-0)** pływanie **[3](#page-6-0), [4](#page-7-0)** podświetlenie **[1,](#page-4-0) [19](#page-22-0)** pomiar powierzchni **[11](#page-14-0)** powiadomienia **[12](#page-15-0)** pozycje **[10](#page-13-0)** edytowanie **[10](#page-13-0)** usuwanie **[10](#page-13-0)** zapisywanie **[10](#page-13-0)** prędkość **[17](#page-20-0)** profil użytkownika **[6](#page-9-0)** profile **[2](#page-5-0)** użytkownik **[6](#page-9-0)** przesyłanie danych **[13](#page-16-0)** przyciski **[1,](#page-4-0) [19](#page-22-0)** dostosowywanie **[17](#page-20-0)** punkty, odwzorowanie **[10](#page-13-0)**

**R** resetowanie urządzenia **[22](#page-25-0)** rozmiary kół **[26](#page-29-0)** rozwiązywanie problemów **[5](#page-8-0), [22](#page-25-0) [–24](#page-27-0)** ruchy **[3](#page-6-0)** rytm **[3](#page-6-0)** alerty **[16](#page-19-0)** czujniki **[20](#page-23-0) S** skróty **[1](#page-4-0), [17](#page-20-0)** smartfon **[13,](#page-16-0) [22](#page-25-0)** aplikacje **[12](#page-15-0)** parowanie **[1,](#page-4-0) [22](#page-25-0)** snowboarding **[3](#page-6-0)** stoper **[9](#page-12-0)** odliczanie **[9](#page-12-0)** strefy czas **[10](#page-13-0)** tętno **[6](#page-9-0)** strefy czasowe **[10](#page-13-0)** sygnały satelitarne **[23](#page-26-0) Ś** ślady **[10](#page-13-0)** śledzenie aktywności [6](#page-9-0),[7](#page-10-0) **T** tarcze zegarka **[17](#page-20-0)** technologia Bluetooth **[12](#page-15-0), [22](#page-25-0)** tempe **[20,](#page-23-0) [23](#page-26-0)** temperatura **[20,](#page-23-0) [23](#page-26-0)** tętno **[5](#page-8-0)** alerty **[16](#page-19-0)** czujnik **[5](#page-8-0), [6](#page-9-0)** parowanie czujników **[5](#page-8-0)** strefy **[6,](#page-9-0) [11](#page-14-0)** TracBack **[2,](#page-5-0) [10](#page-13-0), [11](#page-14-0)** trasy **[10](#page-13-0)** trening **[8](#page-11-0), [9](#page-12-0), [12](#page-15-0)** plany **[7](#page-10-0), [8](#page-11-0)** trening w pomieszczeniu **[2,](#page-5-0) [3](#page-6-0)** treningi **[7](#page-10-0), [8](#page-11-0)** ładowanie **[8](#page-11-0)** tryb snu **[7](#page-10-0)** tryb zegarka **[1,](#page-4-0) [17](#page-20-0) U** UltraTrac **[17](#page-20-0)** ulubione **[17](#page-20-0)** USB **[13](#page-16-0)** odłączanie **[21](#page-24-0)** ustawienia **[7,](#page-10-0) [14](#page-17-0), [15](#page-18-0), [17](#page-20-0) [–19](#page-22-0), [22](#page-25-0)** ustawienia systemowe **[19](#page-22-0)** usuwanie historia **[12](#page-15-0)** osobiste rekordy **[9](#page-12-0)** wszystkie dane użytkownika **[21](#page-24-0) V**

#### Virtual Partner **[8](#page-11-0), [9](#page-12-0) W**

widżety **[1,](#page-4-0) [5,](#page-8-0) [13](#page-16-0)** wodoszczelność **[21](#page-24-0)** współrzędne **[10](#page-13-0)** wynik SWOLF **[3](#page-6-0)** wysokościomierz **[10,](#page-13-0) [18](#page-21-0)** kalibrowanie **[18](#page-21-0)** wyścig **[9](#page-12-0)**

#### **Z**

zapisywanie danych **[13](#page-16-0)** zegar **[9](#page-12-0)**

# support.garmin.com

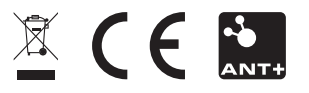

Sierpień 2019 190-02585-00\_0A